## **Oona Paldanius**

# **3D-ympäristön uudelleenluominen**

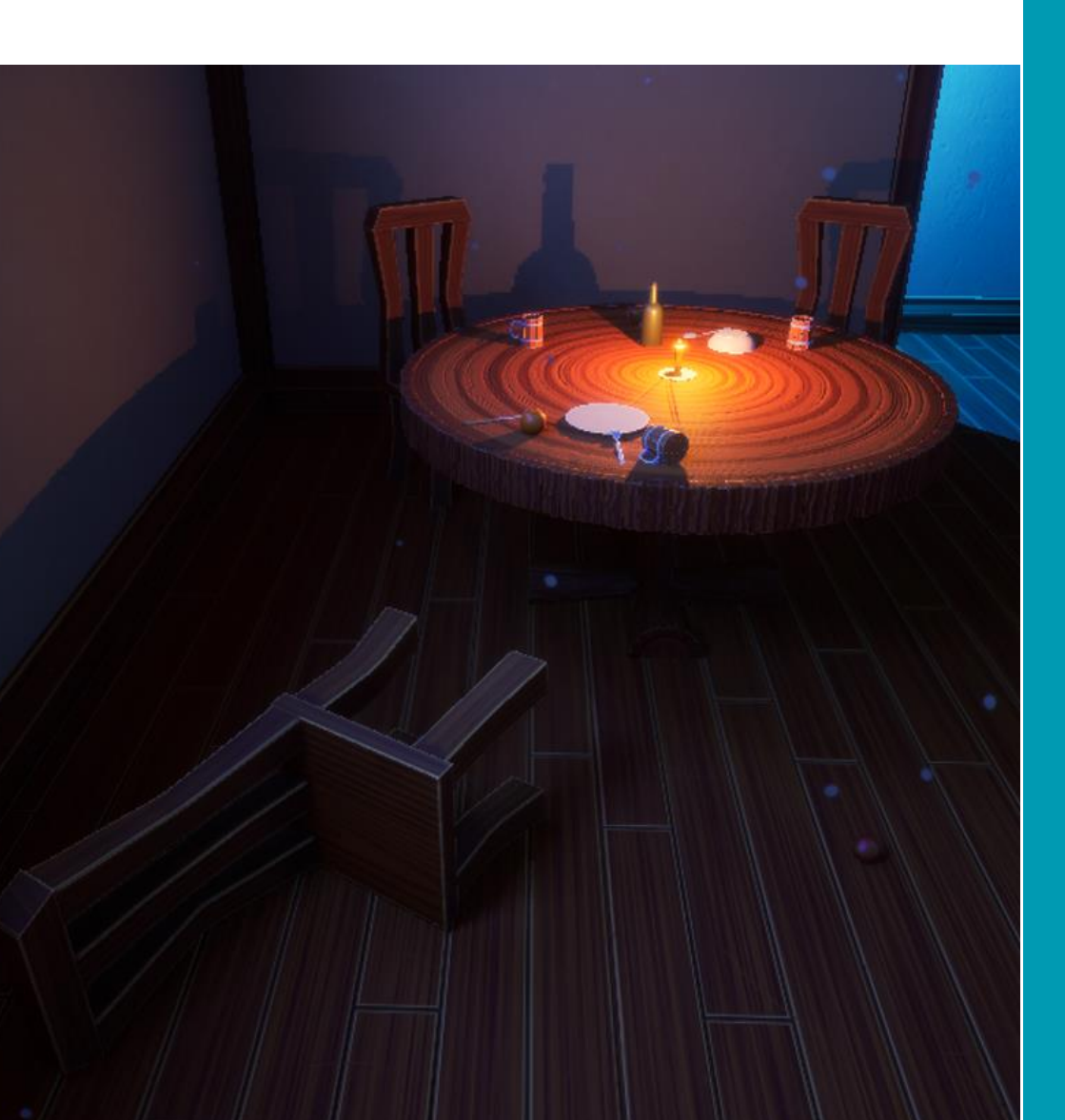

Tradenomi Tietojenkäsittely Kevät 2024

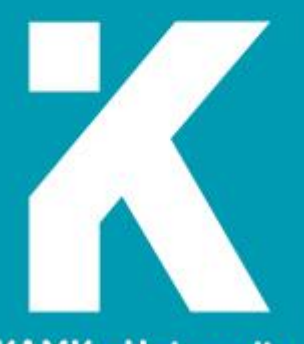

**KAMK • University**<br>of Applied Sciences

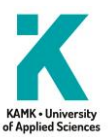

#### **Tiivistelmä**

**Tekijä(t)**: Paldanius Oona

**Työn nimi:** 3D-ympäristön uudelleenluominen

**Tutkintonimike:** Tradenomi (AMK), Tietojenkäsittely

**Asiasanat:** 3D-grafiikka, videopeli, uusintaversio

Opinnäytetyössä käsiteltiin 3D-grafiikan uudelleenluomista videopeleihin. Työn tavoitteena oli tutkia videopelien modernisointia artistin näkökulmasta. Pelien uudelleenjulkaisu on ajankohtainen aihe, mutta itse peligrafiikan uudelleenluomisesta tai päivittämisestä ei ollut saatavilla laajaa tietopohjaa.

Teoriaosioissa määriteltiin modernisointiin liittyviä käsitteitä, kuten remasterointi, uusintaversio ja reboot. Remasteroinnin tavoista otettiin esille tekstuurien skaalaus ylöspäin tai niiden korvaaminen uusilla tekstuureilla sekä assettien uudelleenkäyttö. Monta vuotta vanhat assetit luodaan yleensä uudelleen. Työssä myös sivuttiin pelien uudelleenjulkaisun riskejä. 3D-grafiikan eri tyyppejä esiteltiin pintapuolisesti, ja peligrafiikan luomisprosessin vaiheista otettiin esille UV-kartoitus ja tekstuurien beikkaus.

Käytännön osuutena luotiin vanha 3D-ympäristö uudelleen. Aluksi tarkoituksena oli ympäristön remasterointi. Prosessi alkoi vanhan ympäristön analyysistä, minkä jälkeen assetit tehtiin uudelleen ottaen mallia alkuperäisistä versioista. Uuden ympäristön kokoamisessa hyödynnettiin kuvia vanhasta ympäristöstä sekä kuvien perusteella piirrettyä pohjapiirrosta. Alkuperäisestä versiosta poiketen valaistukseen lisättiin ulkoa tulevaa himmeää valoa ja toisena uutena elementtinä oli pölypartikkeliefekti.

Lopputuloksena oli 3D-ympäristö, joka oli visuaalisesti uskollinen alkuperäiselle versiolle. Uutta versiota ei kuitenkaan voitu kutsua remasteroiduksi, koska kaikki assetit oli luotu uudelleen ja ympäristö koottiin eri pelimoottorin sisällä.

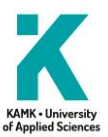

#### **Abstract**

**Author(s):** Paldanius Oona

**Title of the Publication:** Recreating a 3D-environment

**Degree Title:** Bachelor of Business Information Technology

**Keywords:** 3D-graphics, video game, remake

This thesis dealt with recreating 3D-graphics for video games. The goal was to research video game modernization from the artist's perspective. Re-releasing games is a topical subject, however there wasn't much information available about the methods of updating or recreating graphics for video games.

In the theory section, terms such as remastering, remake, and reboot were determined. Some methods of remastering that were brought up included texture upscaling, replacing old textures with new ones, and asset reuse. Assets from many years ago are often recreated. This thesis also briefly touched on the potential risks of re-releasing video games. Different types of 3D-graphics were introduced as well as parts of the 3D-graphics workflow were brought up, such as UV-mapping and texture baking.

For the practical section, an old 3D environment was recreated. The original intention was to remaster the old environment. The process began from analysing the original environment, after which the assets were recreated from the ground up while using the old assets as reference. The environment was assembled by using pictures from the old environment and a drawn layout. Some new elements that were added into the new environment included faint light coming from outside the windows and a dust particle effect.

The result was a 3D environment that was visually faithful to the original version. However, the new version could not be called a remaster as all the assets were replaced and the environment was built in a different game engine.

# Sisällys

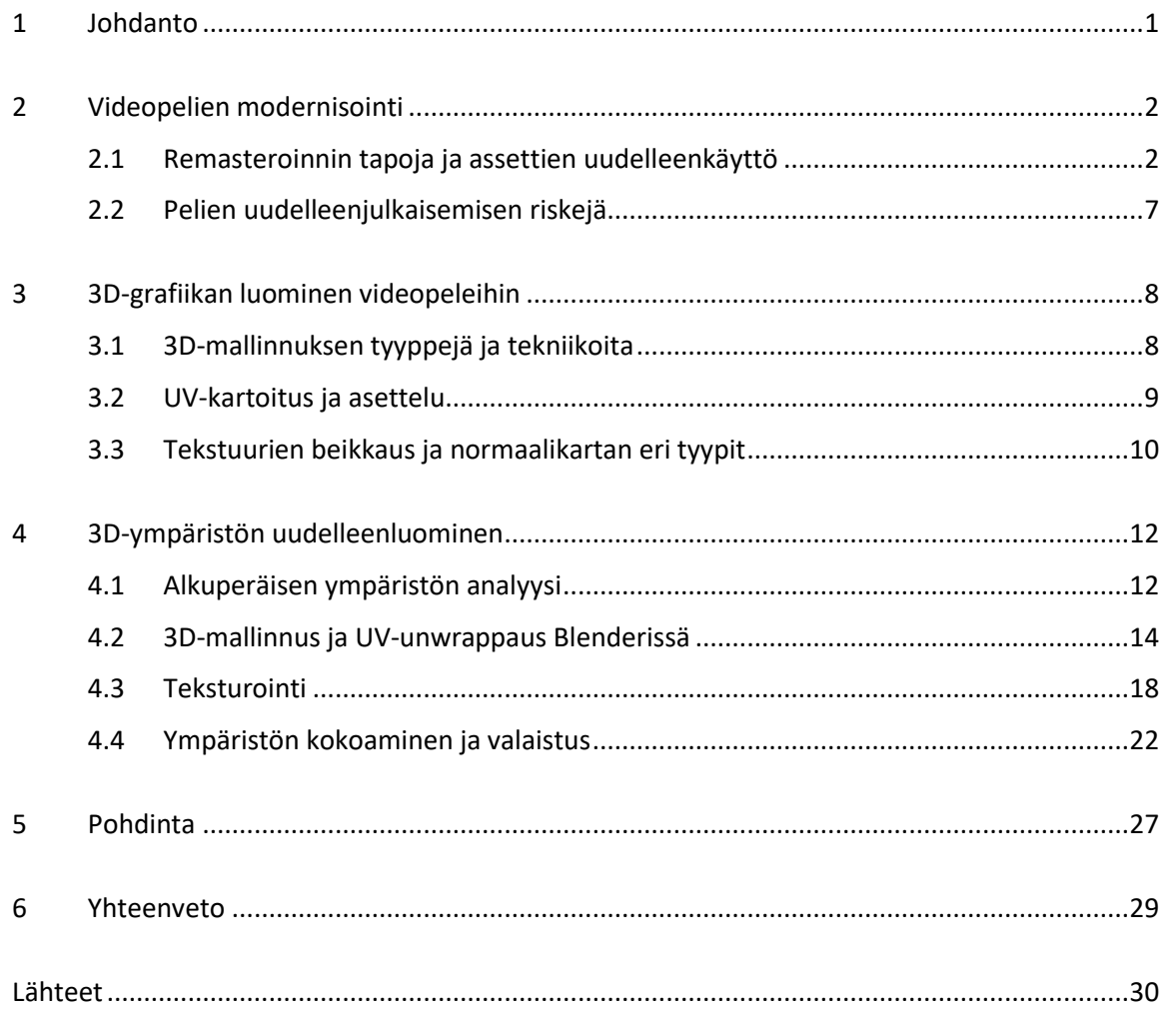

### **Symboliluettelo**

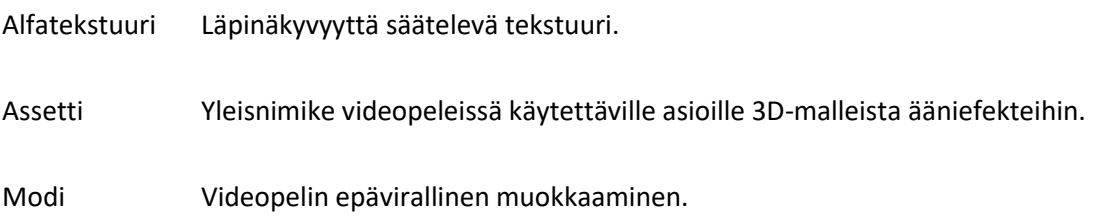

#### <span id="page-5-0"></span>1 Johdanto

Pelien uusintaversiot ja remasteroinnit ovat nostaneet suosiotaan viime vuosina, eikä syitä tähän tarvitse etsiä kaukaa. Vanhan pelin tai pelisarjan modernisointi on pelistudioille usein riskittömämpää verrattuna uuden peli-idean tuottamiseen. Samalla vedotaan myös kuluttajien nostalgiaan, kukapa ei haluaisi pelata esimerkiksi lapsuudesta tuttua peliä paremmilla grafiikoilla ja uudistetuilla pelimekaniikoilla. Uudelleenjulkaisun riskinä voi olla odotusten pettäminen, sillä vertailua alkuperäiseen versioon ei voi välttää.

Tässä opinnäytetyössä käsitellään peligrafiikan modernisointia ja sen metodeja sekä 3D-grafiikan tekemistä videopeleihin. Vaikka pelien uudelleenjulkaisu ilmiönä on yleinen, sen käytännön puolesta on saatavilla suppeasti tietoa. Tavoitteena on avata 3D-grafiikan uudelleenluomisen prosessia tutkimalla eri tavoin modernisoituja pelejä sekä käytännön projektin kautta, jossa muutaman vuoden takainen 3D-scene luodaan uudelleen.

Työ on suunnattu pääasiassa pelialan 3D-graafikoille sekä myös muille peligrafiikan yksityiskohdista kiinnostuneille 3D-artisteille. Työssä oletetaan perustavanlaatuista tietopohjaa 3D-grafiikan luomisprosessista, koska sitä ei kuvailla yksityiskohtaisesti.

#### <span id="page-6-0"></span>2 Videopelien modernisointi

Pelien modernisointiin liittyy eri termejä, jotka ovat olleet näkyvillä erityisesti viime vuosina. Termit, kuten remake, remaster ja reboot herättävät erilaisia odotuksia, joten on tärkeää kuvailla pelejä oikeilla käsitteillä.

Videopelien remasterointeja voidaan pitää kevyinä grafiikkapäivityksinä, joiden päämääräisenä tarkoituksena on visuaalinen modernisointi. Yleisen käsityksen mukaan remasteroidun pelin muut elementit, kuten pelimoottori, tarina, pelimekaniikat ja 3D-mallit pysyvät samoina [1]. Joissain tapauksissa myös 3D-malleja voidaan luoda uudelleen [2]. Esimerkiksi The Washington Postin artikkelissa Saints Row: The Third Remastered -pelin taiteellinen johtaja Nikolay Stoyanov kertoo, kuinka useista pelin vanhoista asseteista luotiin uudet, identtiset versiot remasteroituun peliin. Koska pelin muu sisältö pysyi samana aiempaan verrattuna, sitä kutsuttiin edelleen remasteroinniksi. Stoyanov itse kuvaili peliä sanalla redux, joka tarkoittaa suomennettuna jonkin paluuta. [3.] Tästä voi päätellä, ettei termi käytännössä ole niin yksiselitteinen ja määritelmä voi vaihdella jonkin verran pelistudiosta toiseen. Tyypillisesti remasteroidussa pelissä on kuitenkin uusitut tai päivitetyt tekstuurit eikä suurempia muutoksia grafiikan suhteen pitäisi olettaa.

Remake, eli uusintaversio, on alusta asti uudelleenluotu peli, joka on kuitenkin uskollinen alkuperäiselle versiolle. Assettien uudelleenluominen antaa enemmän luovaa vapautta pelin ilmeen uudistamiseen, mutta sen visuaalisena perustana käytetään edelleen alkuperäistä versiota. Uusien graafisten assettien lisäksi pelin mekaniikoita voidaan muuttaa ja toimintoja lisätä. [4.]

Reboot, eli uudelleenkäynnistys, on pelien modernisoinneista laajamittaisin, ja siinä käytetään tavallisesti vain alkuperäisen pelin ideoita ja nimeä. Uudelleenkäynnistys antaa käytännössä vapaat kädet grafiikan uusimiseen, koska jatkuvuutta ei tarvitse huomioida. Joskus uudelleenkäynnistykset ovat kevyempiä ja niissä voi olla jatkuvuutta alkuperäiseen tai aiempiin peleihin [5].

#### <span id="page-6-1"></span>2.1 Remasteroinnin tapoja ja assettien uudelleenkäyttö

Remasterointien ja uusintaversioiden suosiosta huolimatta pelistudioiden käyttämistä grafiikan modernisoinnin metodeista ei ole saatavilla laajaa julkista tietoa. Yksityisten henkilöiden projekteista, kuten esimerkiksi modeista, löytyy enemmän julkista dokumentointia.

Grafiikan remasterointi voi käytännössä tarkoittaa vanhojen tekstuurien muokkaamista tai niiden korvaamista uusilla tekstuureilla. Alkuperäisien tekstuurien resoluutiota voidaan skaalata ylöspäin joko algoritmien tai tekoälyn avulla. Algoritmeihin perustuvat skaalausmetodit venyttävät kuvan pikseleitä, ja tulokset vaihtelevat riippuen käytetystä algoritmista. Tekoälyä hyödyntävillä skaalausmetodeilla kuvista saadaan yleensä parempilaatuisia, mutta ne voivat olla hitaampia algoritmeihin verrattuna. [6.] Tekoälyn käyttö on yleistynyt pelinkehityksessä viime vuosina, ja se soveltuukin remasterointiprosessiin erittäin hyvin.

Remasteroinnit voivat olla myös fanien tuottamia modeja. The Resident Evil 4 HD Project -modin tarkoituksena oli korvata pelin kaikki tekstuurit uusilla. Pelin virallinen HD Remaster julkaistiin ennen kuin modi oli valmis, mutta modin tekijä koki virallisen remasteroinnin puutteelliseksi, koska monissa tekstuureissa oli edelleen hyvin matala resoluutio. Tekstuurien skaalaaminen ylöspäin ei siis aina ole riittävää vuosien takaisten pelien remasterointiin. Modin tekijä päätyi projektissaan etsimään tekstuurien alkuperäisiä lähteitä ja luomaan ne uudelleen oikean elämän mallien perusteella. Kuvassa 1 on esimerkki modissa uusitusta tekstuurista. [7.]

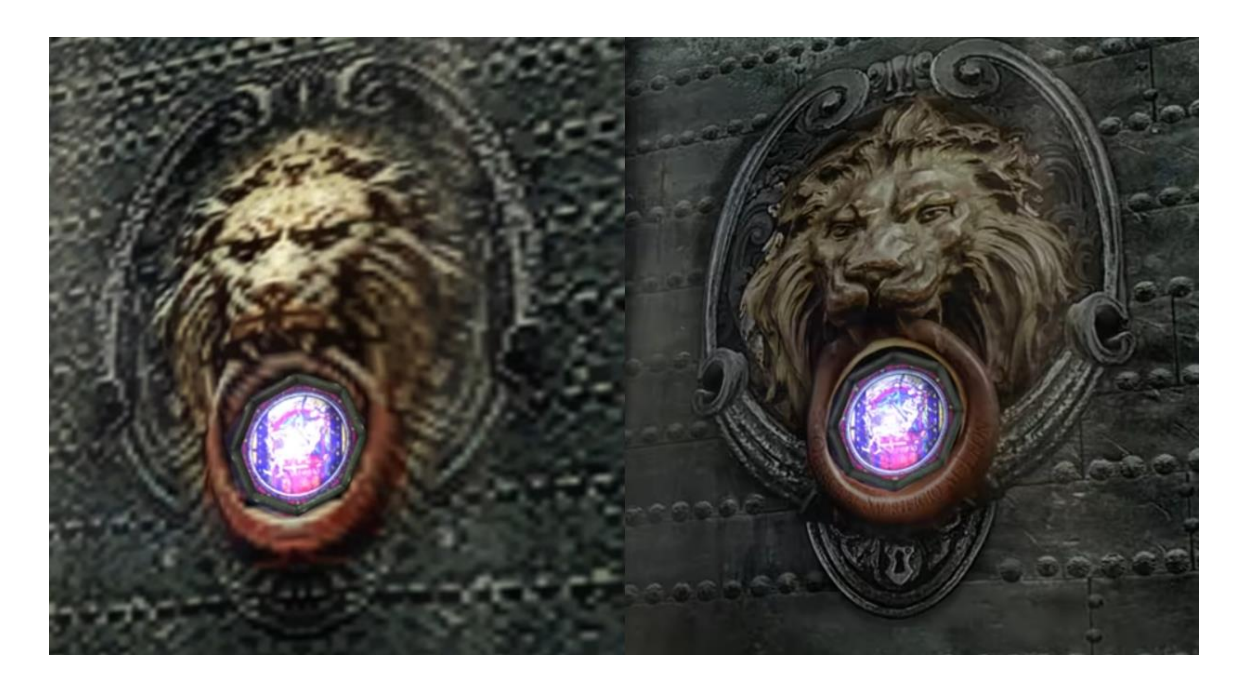

Kuva 1. Alkuperäinen ja remasteroitu tekstuuri [7]

Uudet tekstuurit koostuivat pääasiassa yhdistetyistä valokuvista. Videoesseessä Art Restoration (and the Biggest Mod in Resident Evil History) Jacob Geller vertaa remasterointiprojektia maalausten konservointiin, koska sen tarkoituksena oli tuoda takaisin pelin ulkomuodon alkuperäinen idea. Geller myös ottaa esille, kuinka erilaiselta grafiikka näyttää kuvaputkinäytöllä moderneihin näyttöihin verrattuna. Vielä 2000-luvulla luotujen pelien grafiikka oli tehty kuvaputkinäytöille ja matalaresoluutioinen grafiikka näyttää selkeästi huonommalta moderneilla näytöillä. [7.]

Nykyään assettien uudelleenkäyttö samaan maailmaan sijoittuvien pelien sekä myös saman pelistudion sisällä on yleistä. Tämä lyhentää pelinkehitysaikaa ja säästää siihen tarvittavia resursseja. [8.] Graafisten assettien uudelleenkäytettävyys riippuu pitkälti niiden iästä ja laadusta. Muutaman vuoden vanhat assetit kelpaavat yleensä laatunsa puolesta kierrätettäviksi.

Warhammer: Vermintide 2 -pelin Back to Ubersreik DLC toi kolme vanhaa kenttää kolmen vuoden takaisesta Warhammer: End Times – Vermintide -pelistä. Kentät remasteroitiin uutta peliä varten. Kuvassa 2 verrataan kenttiä molemmista peleistä, remasteroidussa versiossa (alapuolella) on samat 3D-mallit mutta päivitetyt tekstuurit.

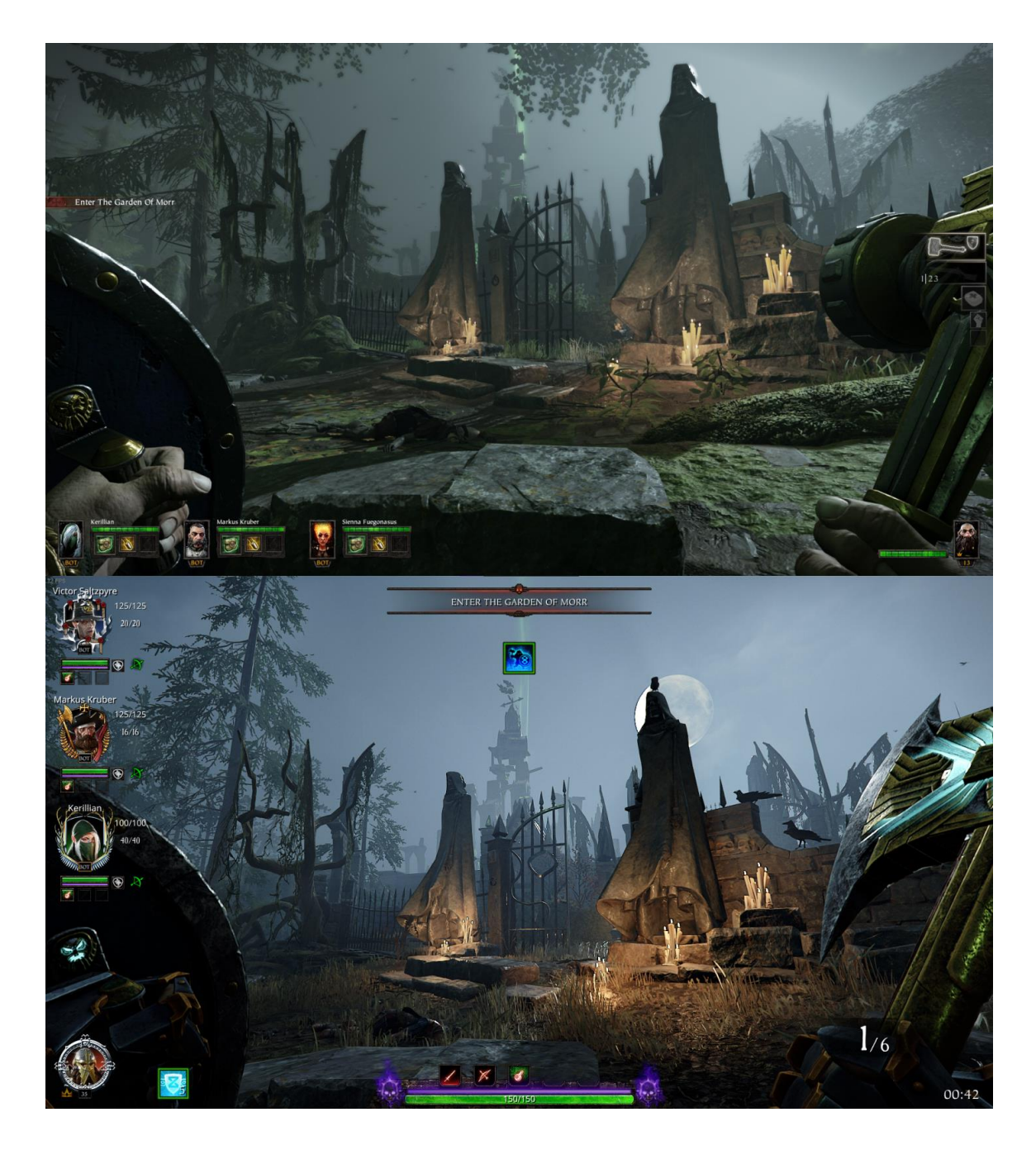

Kuva 2. Garden of Morr [9] [10]

Koska pelit oli julkaistu suhteellisen lähellä toisiaan, skaalatut ja uusitut tekstuurit riittivät hyvin assettien modernisointiin. Tekstuurien lisäksi kentän valaistusta oli paranneltu, ja siihen tuotiin eloa yksityiskohtaisemmalla kasvillisuudella ja animoiduilla korpeilla.

Vuosikymmenen takaisia assetteja ei tyypillisesti käytetä uudelleen. Peligrafiikoiden laadun nopea kehitys usein tarkoittaakin vanhojen pelien osalta sitä, että assetteja täytyy luoda uudelleen uusintaversiota tai jatko-osaa varten. Alun perin vuosina 2005 ja 2012 julkaistut Guild Wars 1 ja Guild Wars 2 ovat hyviä esimerkkejä pelimaailman uudelleenluomisesta. Uuden pelin ympäristö on helposti tunnistettavissa vanhaa peliä pelanneelle, vaikka varsinaisia assetteja ei ole käytetty uudelleen. Kuvassa 3 verrataan samaa paikkaa molemmista peleistä, missä rakennus on tunnistettavissa sen uniikista muodosta, vaikka patsas ja symbolit ovatkin vaihtuneet uusiin historian edetessä.

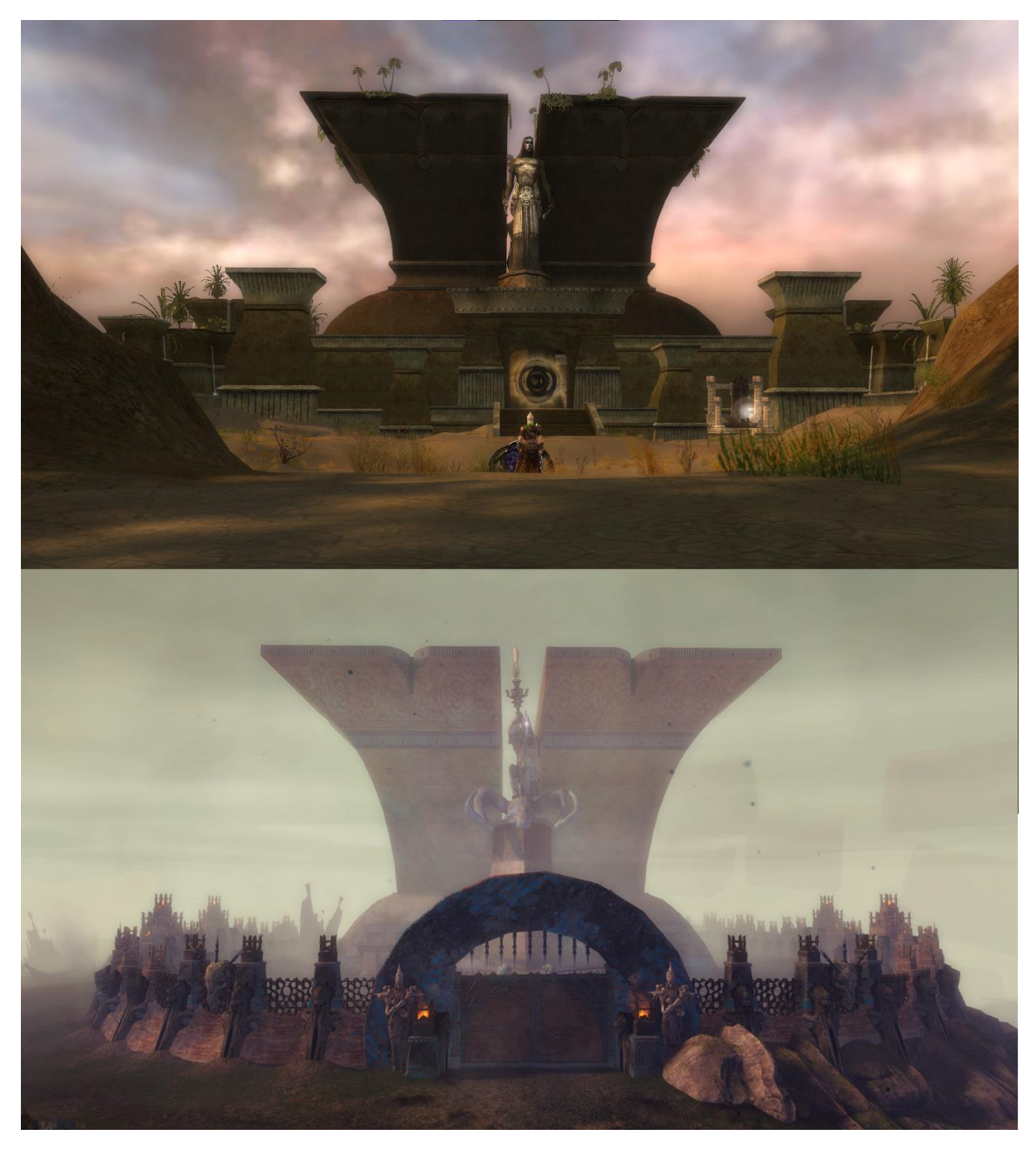

Kuva 3. Sunspear Great Hall ja Mordant Crescent Great Hall [11] [12]

Rakennus ei ole täydellinen kopio alkuperäisestä, mutta sen perusidea tulee esille verratessa uutta versiota vanhaan. Uudelleen luoduissa asseteissa ja ympäristössä otetaankin usein enemmän vapauksia. Alkuperäisestä versiosta on otettu sen tärkeimmät tunnusmerkit, kuten rakennuksen muoto, mutta sitä ympäröivä aita on täysin erilainen. Eroavaisuutta voisi tässä tapauksessa selittää tarinankerronnallisilla seikoilla, kuten aidan mahdollisella tuhoutumisella ja uudelleenrakentamisella. Kyseessä voi myös olla tyylivalinta, koska uuden aidan ja portin pyöreät muodot tukevat rakennuksen siluettia paremmin vanhaan versioon verrattuna.

#### <span id="page-11-0"></span>2.2 Pelien uudelleenjulkaisemisen riskejä

Uusintaversioihin ja remasterointeihin liittyy myös riskejä, etenkin jos alkuperäinen peli on erityisen suuresti arvostettu. Sekä pelaajien että kriitikoiden ylistämään Silent Hill 2 -peliin on tekeillä uusintaversio. Ulkoisesti uusintaversio näyttää lupaavalta, mutta pelin taistelusysteemi on herättänyt huolia pelisarjan faneissa. Valtaosa kritiikistä kohdistuu uusintaversion taistelusysteemin muistuttavan liikaa muita lähiaikoina julkaistuja uusintaversioita, kuten vuoden 2023 Resident Evil 4 -peliä. [13.] Uusintaversiot eivät ole täydellisiä kopioita alkuperäisistä versioistaan, mutta muutoksia tehdessä vaarana on pelin identiteetin hävittäminen. Jos pelin tekijöiden ja pelaajien näkemykset tästä identiteetistä eroavat suuresti, uusintaversio voi tuottaa pettymyksen alkuperäisen pelin faneille.

Vuoden 2020 Warcraft 3: Reforged sai pelaajilta erittäin negatiiviset arvostelut. Alamäki alkoi jo pelin epäselvästä markkinoinnista, sitä esimerkiksi mainostettiin alun perin uusintaversiona uudistetuilla välianimaatioilla ja ääninäyttelyllä. Lopputuloksena oli kuitenkin kevyt graafinen päivitys, jonka onnistumista voi pitää kyseenalaisena. Pelistä myös puuttui ominaisuuksia verrattuna alkuperäiseen, vuonna 2002 julkaistuun peliin. Alkuperäisen version omistaneille pelaajille ei myöskään annettu mahdollisuutta olla päivittämättä uuteen versioon, mikä johti käyttäjäkokemuksen laskuun. Lopulta remasteroidun pelin vastaanotto oli niin huono, että Blizzard tarjosi korvauksia pelistä ilman aikarajaa. Pelin epäonnistumisesta oli syytetty muutoksia vastustavia faneja, mutta totuudessa pelin kehittäjät joutuivat itse leikkaamaan ominaisuuksia budjettisyistä. [14.] Uuden pelaajan näkökulmasta peli ei välttämättä ansainnut murska-arvioita, mutta alkuperäisen pelin fanit eivät olleet tyytyväisiä lopputulokseen ja epäonnistuneesta remasteroinnista oli lopulta haittaa Blizzardin imagolle.

#### <span id="page-12-0"></span>3 3D-grafiikan luominen videopeleihin

3D-mallinnus on tietokonegrafiikassa käytettävä tekniikka kolmiulotteisten esineiden luomiseen, jota käytetään esimerkiksi elokuvissa, teollisuudessa, mainonnassa, ja videopeleissä [15]. Eri käyttötarkoituksiin on olemassa erilaisia 3D-mallinnuksen tekniikoita, esimerkiksi teollisuudessa käytettävä CAD-mallinnus (Computer Aided Design) toimii eri tavalla kuin polygonimallinnus [16].

Videopeleissä käytettävät 3D-mallit koostuvat polygoneista, jotka puolestaan muodostuvat vertekseistä ja reunoista. Verteksillä tarkoitetaan yhtä pistettä 3D-avaruudessa, ja kahden verteksin väliin muodostuvaa janaa kutsutaan reunaksi. Yhdessä polygonissa on vähintään kolme reunaa. Polygonimallien teksturointiin käytetään UV-karttaa. [17.]

#### <span id="page-12-1"></span>3.1 3D-mallinnuksen tyyppejä ja tekniikoita

Polygoneihin perustuvaa mallinnusta on kahta tyyppiä: hard surface -mallinnus ja orgaaninen mallinnus. Yksinkertaistettuna hard surface -mallinnukseen lasketaan staattiset ja elottomat esineet, esimerkiksi ajoneuvot ja rakennukset, kun taas animoidut olennot ja kasvillisuus lasketaan orgaaniseen mallinnukseen. [18.]

Box modeling on 3D-mallinnuksen tekniikka, jossa mallinnus aloitetaan primitiivisestä muodosta, esimerkiksi kuutiosta tai lieriöstä. Matalapolygonisen muodon pintaa voidaan jakaa, jotta tähän saadaan lisättyä enemmän yksityiskohtia. Yleensä box modeling on aloittelevan 3D-artistin ensimmäinen opittu tekniikka, koska se on yksinkertainen. [19.] Tekniikkaa voidaan käyttää periaatteessa minkä tahansa 3D-mallin luomiseen, mutta esimerkiksi orgaaniset mallit vaativat lisäksi muita mallinnustekniikoita. Pelialalla käytettyjä box modeling -ohjelmia ovat mm. 3DS Max ja Blender.

Digitaalinen kuvanveisto, tai sculptaus, vastaa pitkälti perinteistä kuvanveistoa, jonka prosessi tapahtuu kuvanveisto-ohjelman sisällä. Veistäminen aloitetaan joko box modelingin tapaan yksinkertaisesta perusmuodosta tai monimutkaisemmasta mallista, jota sitten manipuloidaan eri työkaluilla uuteen muotoon. [20.] Ennen yksityiskohtien lisäämistä uuden muodon pohja on suositeltavaa tehdä perusteellisesti, koska suurien virheiden korjaamisen seurauksena yksityiskohdat usein eivät säily. Vasta kun haluttu uusi perusmuoto on saavutettu, mallin viimeistelyn voi aloittaa. Zbrush on digitaaliseen veistämiseen erikoistunut ohjelma, jota käytetään pelialalla yleisesti.

Myös muut 3D-mallinnusohjelmat voivat tarjota työkaluja veistämiseen, esimerkiksi Blender, mutta usein työkalut eivät ole yhtä kehittyneitä.

NURBS (Non-Uniform Rational B-Splines) on mallinnustekniikka, jota käytetään pääasiassa CADmallinnuksessa [21]. NURBS-kurveja ja polkuja voidaan hyödyntää myös peleihin tarkoitetuissa malleissa, mutta ne täytyy ensin muuttaa polygonimalliksi.

3D-malleja voidaan myös luoda proseduraalisesti. Tekniikka perustuu eri algoritmeihin, joiden parametreja käyttäjä pystyy muokkaamaan. [22.] Proseduraalista mallinnusta voi hyödyntää monessa erityyppisessä mallissa, mutta se on erityisesti hyödyksi realistisen kasvillisuuden luomisessa, joka on ihmiselle hidasta mallintaa muilla keinoilla. Pelialalla usein käytetty puiden ja kasvillisuuden luomiseen erikoistunut ohjelma Speedtree hyödyntää proseduraalista mallinnusta. Ohjelmassa malleja luodaan generaattorien avulla, joiden ominaisuuksia käyttäjä voi muokata. [23.]

#### <span id="page-13-0"></span>3.2 UV-kartoitus ja asettelu

UV-kartalla tarkoitetaan tasolle avattua 3D-mallin pintaa, ja UV-kartan luomista kutsutaan unwrappaukseksi [24]. Malli avataan saumoista, jotka voidaan luoda joko automaattisesti tai tehdä käsin. Automaattisesti luotuja saumoja voi myös muokata jälkeenpäin. UV-koordinaatistossa U vastaa vaakasuoraa akselia ja V pystysuoraa akselia, ja jokainen 3D-mallin verteksi vastaa yhtä pistettä UV-kartalla [25].

UV-kartan luomisen jälkeen sen asettelua voidaan muuttaa ja ohjelmasta riippuen verteksejä vastaavia pisteitä pystytään liikuttamaan kartalla. Saumojen suoristaminen on hyödyksi teksturointivaiheessa, jotta tekstuureista saataisiin mahdollisimman saumattoman näköiset. UV-kartan muotoa ei ole suositeltavaa muokata liikaa alkuperäisestä, koska tämä aiheuttaa tekstuurien venymistä. Kuvassa 4 on UV-kartta Blenderissä, jossa venymistä kuvataan vihertävällä värillä.

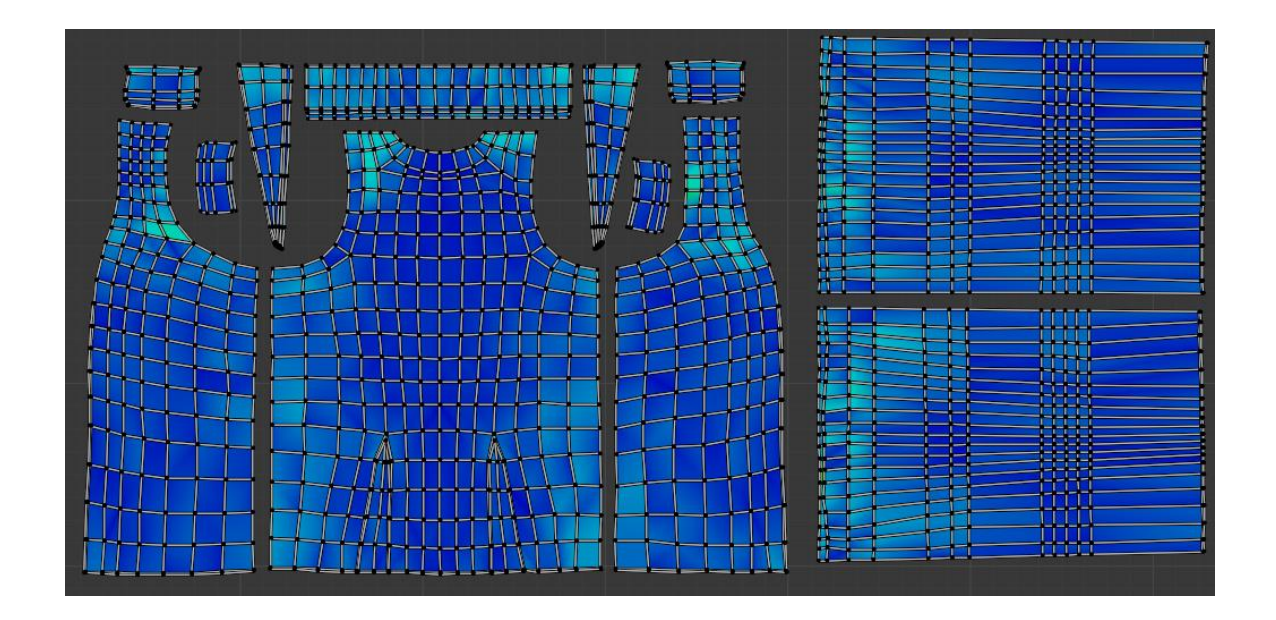

#### Kuva 4. UV-kartta Blenderissä

UV-kartan osia voidaan myös asetella päällekkäin, jotta kartasta saa tiiviimmän ja teksturointi on nopeampaa. Samanmuotoiset osat, esimerkiksi peilatut mallit, voi helposti laittaa päällekkäin. Hyvin aseteltu UV-kartta on kompakti ja järkevästi ryhmitelty minimaalisella venymisellä.

#### <span id="page-14-0"></span>3.3 Tekstuurien beikkaus ja normaalikartan eri tyypit

3D-grafiikassa beikkaus on tekniikka, jossa 3D-mallista tallennetaan dataa tekstuurikartalle. Tyypillisesti prosessissa käytetään kahta mallia, ja toisesta mallista siirretään yksityiskohtia toisen UV-kartalle. [26.] Tämän avulla esimerkiksi videopeleissä voidaan käyttää matalapolygonisempia versioita malleista menettämättä korkeapolygonisen mallin pinnan yksityiskohtia. On hyvä ottaa huomioon, etteivät pinnan muodot kuitenkaan säily. Beikkaus on yksi usein käytetyistä tavoista optimoida pelien suorituskykyä, ja se on edelleen olennainen osa 3D-grafiikkaa ja pelinkehitystä [27]. Modernit beikkaustekniikat perustuvat säteenseurantaan, johon käytetään tietokoneen grafiikkaprosessoria [28]. Tekniikkaa voidaan käyttää useisiin eri tekstuurityyppeihin käytettävän ohjelman tarjonnan mukaan. Esimerkiksi ympäristöokkluusio lisää malliin ympäröiviä varjoja [29].

Normaalikartta on tyypillinen beikkauksessa käytetty tekstuurityyppi. Nykyään normaalikarttoja on kahta eri tyyppiä, joiden erona on käänteinen vihreä kanava RGB-kartalla. DirectX -normaaleja (-Y) käytetään esimerkiksi Unreal Enginessä, kun taas OpenGL (+Y) on käytössä mm. Blenderissä ja Unityssä. [30.] Tekstuurien beikkauksessa käytettävät ohjelmistot tyypillisesti antavat käyttäjän valita luotavan normaalikartan formaatin, joka on hyvä valita käyttötarkoituksen mukaan. Yhteensopimattomat formaatit voi huomata koverien yksityiskohtien näkymisenä kuperina ja päinvastoin. Kuvassa 5 on sama normaalikartta Blenderissä, jossa oikealla käytetään tekstuurin alkuperäistä DirectX -formaattia ja vasemmalla normaalikartan vihreä kanava on käännetty vastaamaan Blenderin suosimaa OpenGL -formaattia.

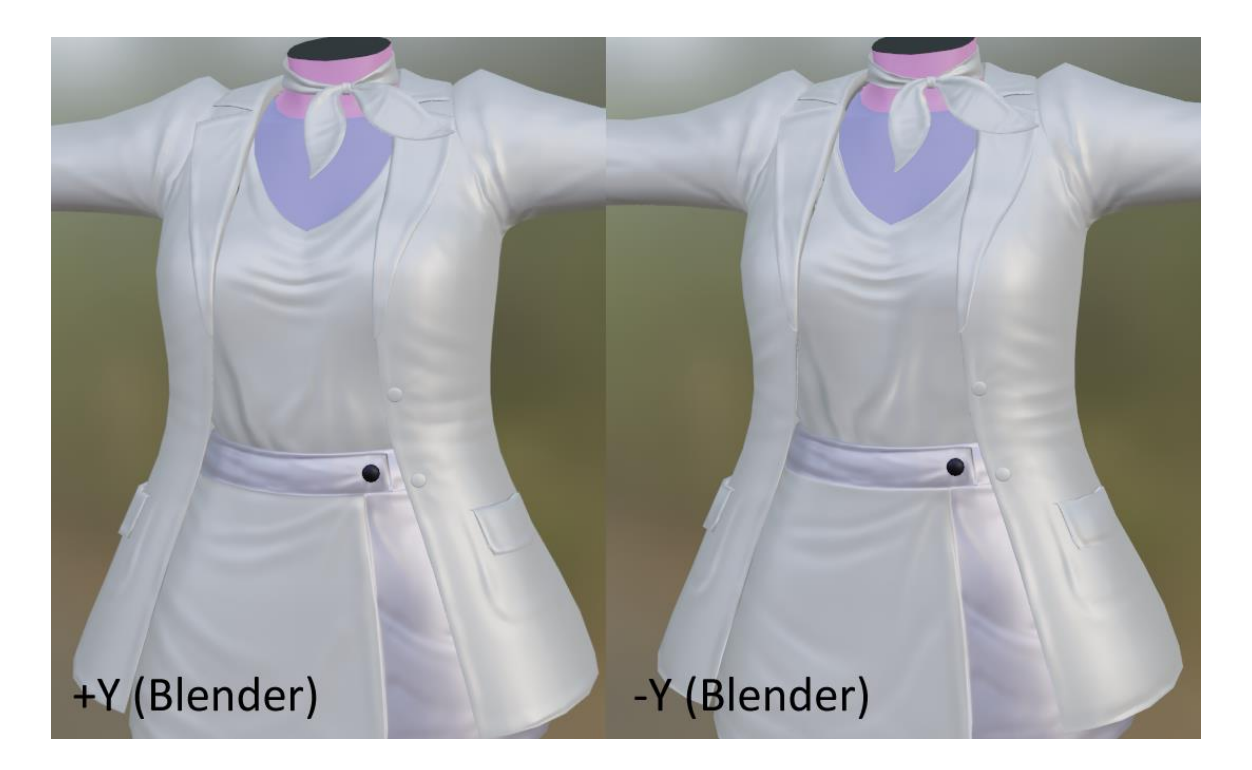

Kuva 5. Normaalikartan formaatit Blenderissä

Normaalikartan Y-kanavan voi kääntää jälkeenpäin manuaalisesti kuvankäsittelyohjelmilla, jotka antavat käyttäjän muokata kuvan RGB-kanavia erillään toisistaan, esimerkiksi Photoshop. Kanavan voi usein kääntää myös ohjelmiston tai pelimoottorin sisällä. Joskus formaatin vaihtamisesta jälkeenpäin voi seurata varjostusvirheitä mallin saumojen kohdalla, joten normaalikartan formaatti on hyvä ottaa huomioon etukäteen.

#### <span id="page-16-0"></span>4 3D-ympäristön uudelleenluominen

Tässä opinnäytetyössä uudelleenluotu 3D-ympäristö oli alun perin tehty ensimmäisen 3D-mallinnus ja teksturointi -kurssin aikana muutama vuosi sitten. Alkuperäinen projekti oli ensimmäinen suurempi mallinnustyöni 3D-artistina. 3D-grafiikan luomisen prosessin alkeet olivat tässä vaiheessa suurin piirtein hallussa, mutta kokemuksen puute oli huomattavaa jälkeenpäin tarkasteltuna.

Alkuperäistä projektitiedostoa ei ollut enää tallella, mutta suurin osa malleista ja tekstuureista oli säilynyt. Ne eivät kuitenkaan olleet laatunsa puolesta soveltuvia uudelleenkäytettäviksi, joten kaikki uuden projektin assetit oli luotava uudestaan. Tavoitteena uusien mallien suhteen olisaada ne muistuttamaan alkuperäisiä versioitaan mahdollisimman paljon, mutta poistaa näkyvä kulmikkuus. Seurauksena ympäristön polygonimäärä tulisi kokonaisuudessaan nousemaan huomattavasti verrattuna aiempaan. Tarkoituksena oli kuitenkin optimoida mallit peleihin soveltuvuutta ajatellen. Uusista tekstuureista tehtiin kaksi kertaa suuremmat, mutta muuten paremmin optimoidut. Tekstuurien luomiseen käytettiin 2D-kuvankäsittelyohjelman sijaan Substance 3D Painteria. Tavernan valaistus pidettiin samankaltaisena, mutta uuteen versioon lisättäisiin ikkunoista tulevaa himmeää valoa. Alkuperäinen ympäristö oli koottu Unityssä, mutta uudessa projektissa oli käytössä Unreal Engine 5.

#### <span id="page-16-1"></span>4.1 Alkuperäisen ympäristön analyysi

Taverna oli kooltaan pieni ja sijaitsi kellarissa. Ylös johtavia portaita ei ollut näkyvillä, joten seinän yläosan pienet ikkunat olivat ainoa viittaus sijaintiin kellarikerroksessa. Ikkunoihin oli laitettu pelkkä lattea tekstuuri, joten niistä ei tullut valoa sisään. Sisäänkäyntinä toimi oveton kaari, jonka takaa loistava sininen valo toi mystistä tunnelmaa ympäristöön. Taverna oli sisältä valaistu kynttilöillä, jotka toivat lämmintä valoa muuten hämärään tilaan. Kuvasta 6 voi nähdä tilan keskeiset valonlähteet.

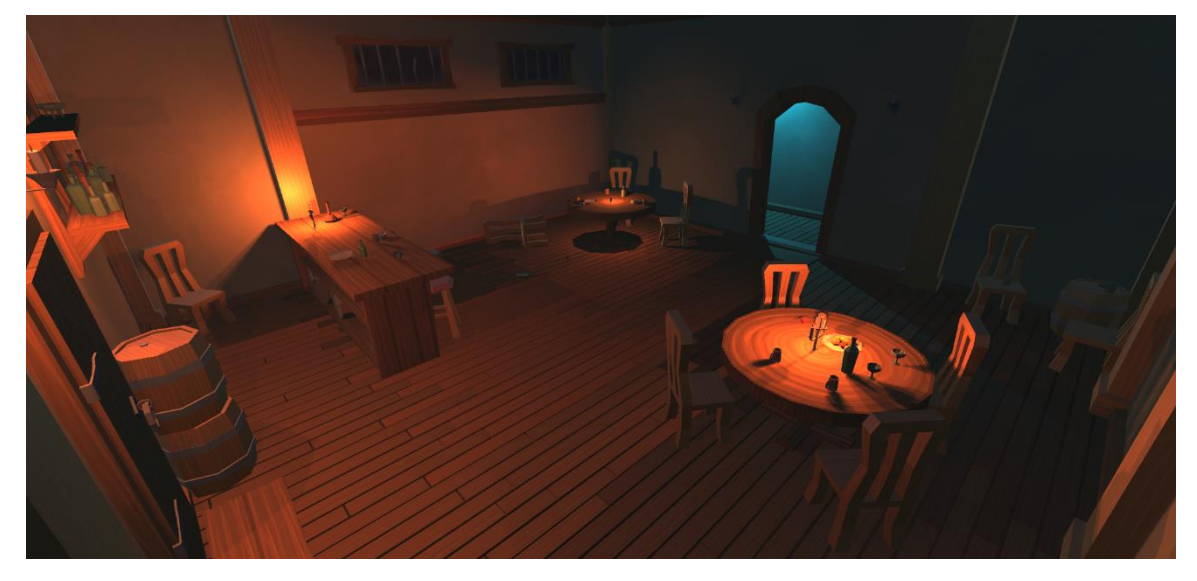

Kuva 6. Alkuperäinen 3D-taverna takanurkasta katsottuna

Scenen vahvuutena olivat sen konsepti ja tunnelma. Siinä voi myös nähdä visuaalista tarinankerrontaa, joka on hyödyksi uniikilta vaikuttavan ympäristön luomisessa. Taverna oli melko sotkuisen näköinen ja epäjärjestyksessä. Kuvassa 7 on toinen pöytäryhmistä, jossa yksi tuoleista oli kaatunut ja esineitä on vierinyt lattialle.

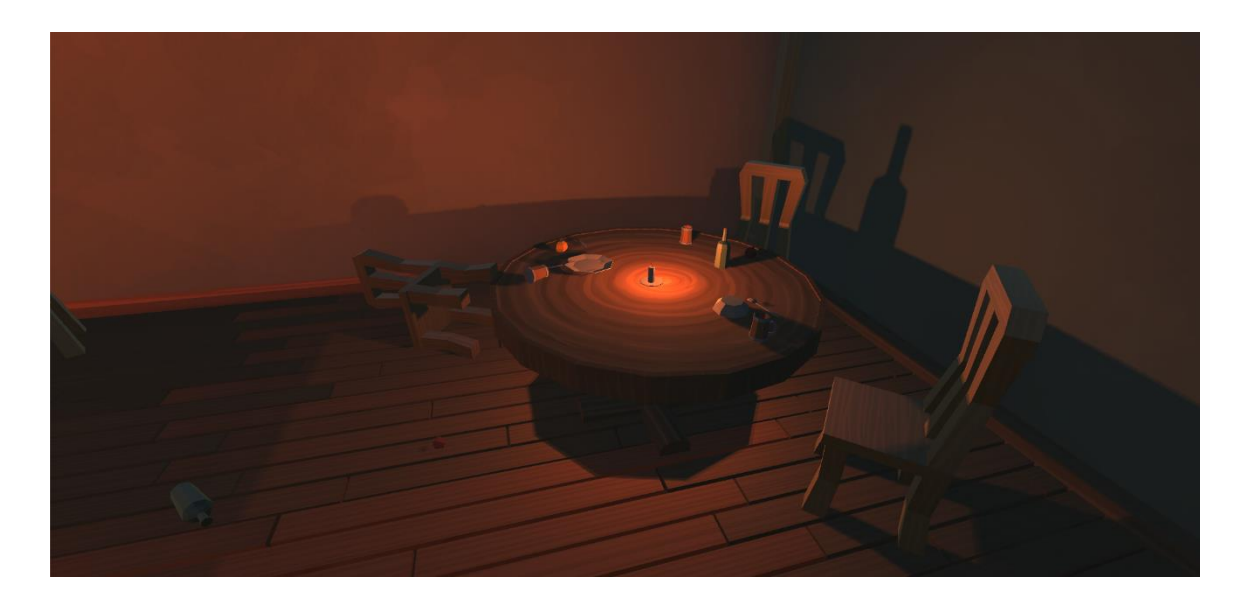

Kuva 7. Tavernan visuaalista tarinankerrontaa

Scene ei kuitenkaan kertonut suoraan, mitä paikassa on tapahtunut. Tämä ei ole huono asia, koska yleensä on parempi antaa katsojan tehdä oman johtopäätöksensä. Konseptia olisi voinut tietysti viedä pidemmälle, esimerkiksi tavernatappelun jäljiltä pinnoissa olisi enemmän vaurioita, esineitä olisi varmasti hajonnut enemmän, ja niihin olisi jopa voinut upottaa aseita.

Vanhojen 3D-mallien polygonien määrä oli erittäin matala. Esineissä nähtävä selkeä kulmikkuus oli tyylivalinta, joka ei välttämättä toimi tässä tapauksessa. Malleista mielenkiintoisin oli pyöreän muotoinen pöytä, joka muistutti suuren puun rungosta leikattua osaa. Idea on sinällään toimiva, vaikka malli näyttääkin aika lattealta. Tilassa oli kaksi isoa pöytää, baaritiski ja nurkkaan oli tehty ylimääräinen paikka istua muutamasta tuolista ja tynnyristä.

Mallien tekstuurit oli piirretty käsin kuvankäsittelyohjelmalla, mikä sai ympäristön vaikuttamaan enemmän sarjakuvamaiselta ja tyylitellyltä. Kuvassa 8 ovat vanhan pöydän ja hedelmien tekstuurit yhdistettyinä, joista huomaa, ettei niitä tehty kovin suurella vaivalla.

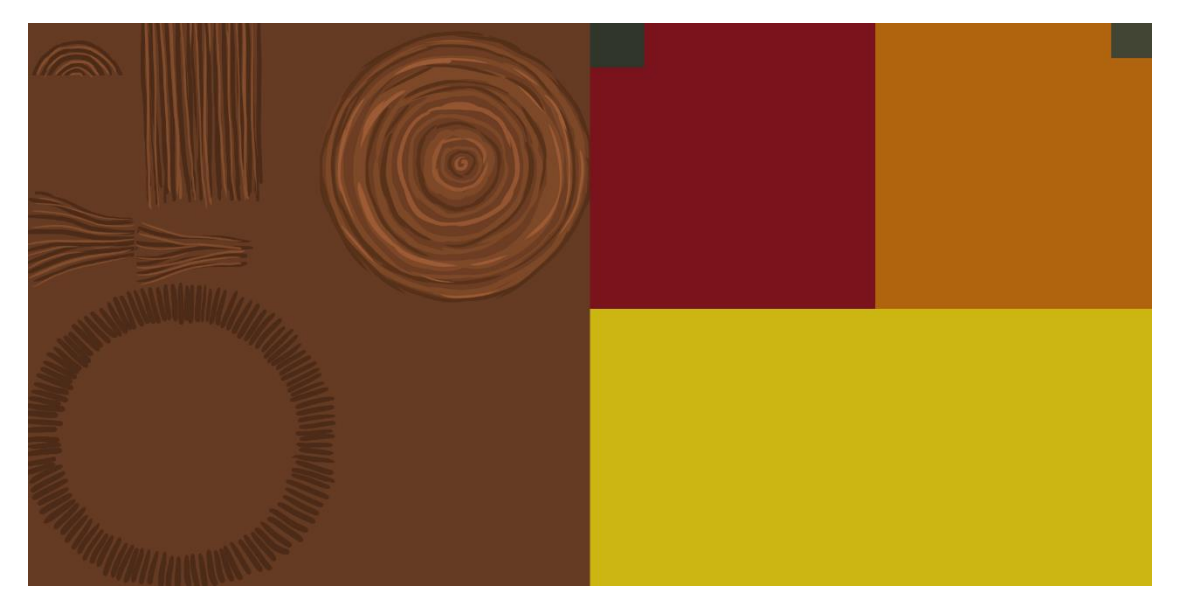

Kuva 8. Pöydän ja hedelmien alkuperäiset tekstuurit

Yksityiskohtien puutteen lisäksi tekstuureissa oli käytetty pelkästään värikanavaa. Kaikkien tekstuurikarttojen resoluutio oli sama, eli 1024 kertaa 1024 pikseliä, mallin koosta riippumatta. Kolmen erilaisen hedelmän tekstuurit oli yhdistetty, mutta myös muiden mallien tekstuureja olisi voinut helposti yhdistää. Tekstuuriatlaksen käyttö olisi sopinut hyvin, koska tekstuurit olivat pitkälti yksivärisiä eivätkä vaatineet suurta resoluutiota.

#### <span id="page-18-0"></span>4.2 3D-mallinnus ja UV-unwrappaus Blenderissä

Mallinnuksessa päädyttiin käyttämään Blenderiä sen tutun käyttöliittymän takia ja koska projektin mallit eivät vaatineet suuria määriä polygoneja. Ennen mallinnuksen aloittamista vanhat mallit käytiin läpi ja ne tuotiin Blender-tiedostolle, jolle kaikki ympäristön uudet mallit tultiin luomaan. Samaa tiedostoa käytettiin koko ympäristöön ajan säästämiseksi ja jotta mallien UV-karttoja pystyttiin helposti yhdistelemään. Vanhoja malleja käytettiin uusien esineiden referensseinä, jotta niistä saatiin mahdollisimman samannäköiset. Vanhat mallit oli skaalattu suhteessa toisiinsa, mutta mitat eivät käytännössä perustuneet mihinkään. Seinäpalojen korkeus Blenderissä oli esimerkiksi neljä metriä. Mallit tehtiin oikean elämän skaalaan. Uudelleenluotavia malleja oli yhteensä 29.

Sekä uudet että vanhat mallit tehtiin pitkälti box modeling -tekniikalla. Muutamassa esineessä, esimerkiksi kynttilässä ja pöydän jalassa oli käytetty sculptausta. Kynttelikön haarassa käytettiin malliksi muutettua polkua, mutta muuten kurveja käytettiin vain mallinnuksen apuna Blenderin modifiereiden kautta. Vanhoissa malleissa ei ollut käytetty modifiereita ollenkaan, kun taas uusissa on hyödynnetty useita. Array- ja curve-modifiereita on käytetty yhdessä esimerkiksi tynnyrissä, mukissa ja pöydässä. Mallinnusprosessia kuvataan tässä osiossa yhden esimerkin kautta, koska prosessi pysyy suurin piirtein samana kaikkien mallien kohdalla.

Pöydän mallintaminen aloitettiin pöytätasosta, jonka pohjana toimi tasainen lieriön muotoinen primitiivi. Lieriön sivusta kopioitiin yksi polygoni, jota käytettiin kaarnapalan pohjana, ja sivuun lisättiin kaarnaa muistuttavia yksityiskohtia. Kuvassa 9 on kaarnapalan polygonimalli.

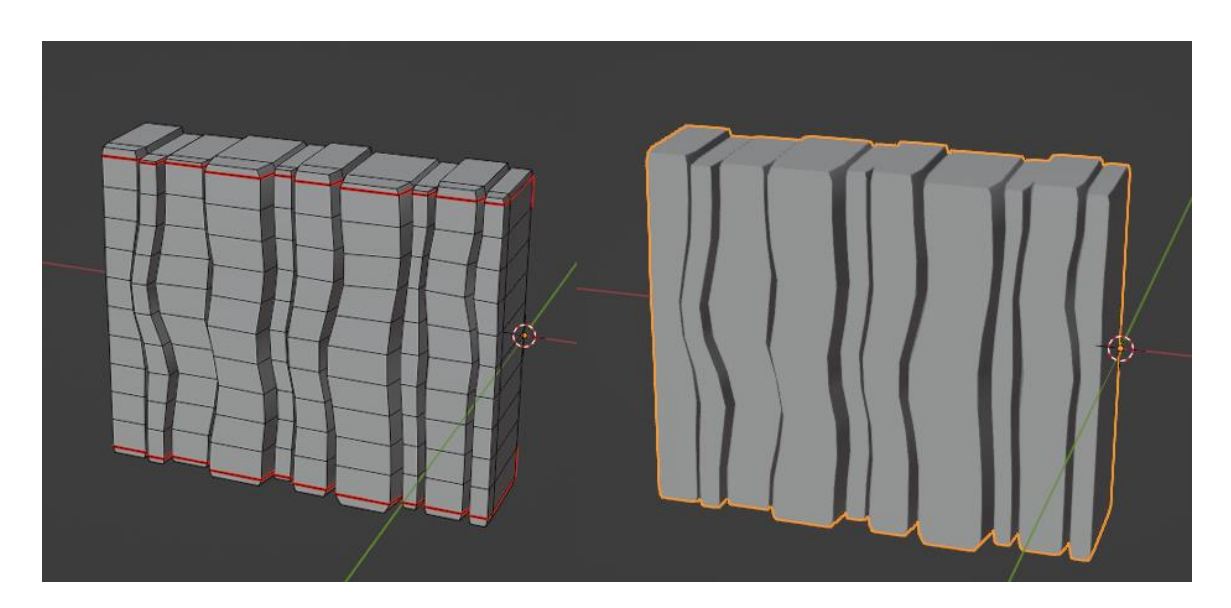

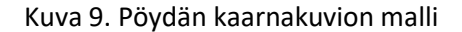

Pöydän pohjan sivusta kopioitiin myös sen keskimmäinen reuna koko ympäryksen mitalta, ja erotettu reuna muunnettiin kurviksi. Tässä tapauksessa ympyrän muotoisen kurvin olisi voinut luoda suoraan, mutta reunan kopioiminen mallista ja sen muuttaminen kurviksi toimii hyvin erityisesti

monimutkaisten muotojen kanssa. Kuvassa 10 on modifiereilla muodostettu pöydän reunan malli.

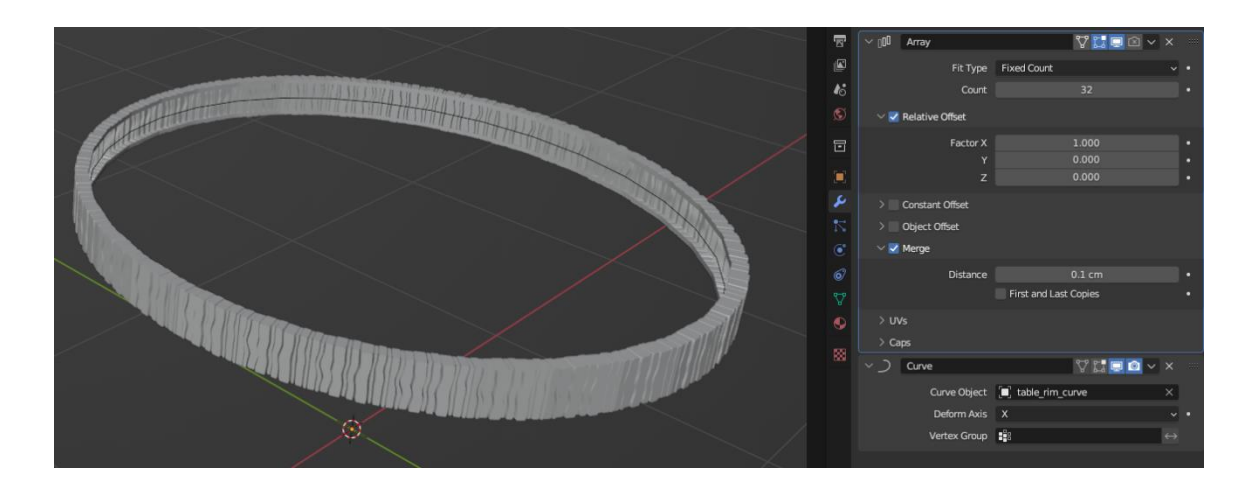

Kuva 10. Pöydän reunan muodostaminen array- ja curve-modifiereilla

Pöydän jalan tuet tehtiin samalla tavalla, paitsi tällä kertaa kaarnapala sovitettiin puoliympyrän muotoiselle kurville. Neljään tukeen käytettiin yhtä mallia, joka peilattiin X- ja Y-akselilla. Yksittäiset kaarnapalat UV-unwrapattiin ennen modifiereillä tehtyjen muutosten tallentamista ja uudelleentopologisointia.

Pöydän jalkana toimi pienempi pala runkoa, johon kaarnamaiset yksityiskohdat on lisätty sculptaamalla. Ennen sculptaamista jalan pinta avattiin UV-kartalle käyttäen matalapolygonista versiota mallista, minkä jälkeen polygonimäärää lisättiin subdivision surface -modifierilla. Kun korkeapolygoninen malli oli valmis, se kopioitiin ja kopion polygonimäärää vähennettiin käsin pystyja vaakasuuntaisia reunasilmukoita poistamalla.

Kaarnapalan polygonimäärä oli sen verran suuri, ettei sitä voitu käyttää sellaisenaan mallin matalapolygonisessa versiossa. Polygonimäärän vähentäminen käsin osoittautui haastavaksi mallin muodon takia, joten sen uudelleentopologisointi tehtiin decimate-modifierilla. Kuvasta 11 nähdään pöydän korkea- ja matalapolygoniset mallit.

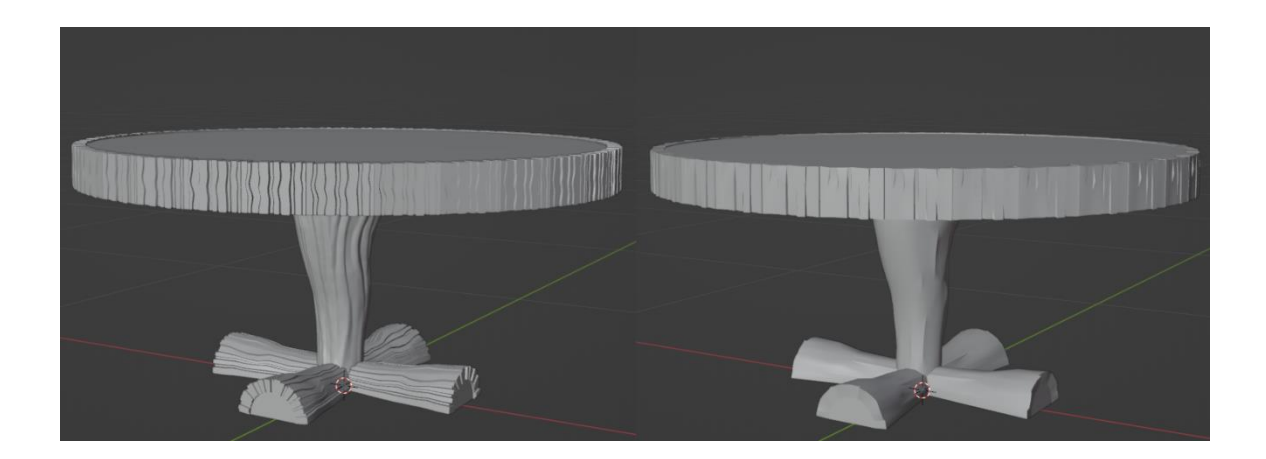

Kuva 11. Pöydän korkea- ja matalapolygoniset mallit

Korkeapolygonisessa mallissa oli yhteensä noin 186 tuhatta kolmiota ja matalapolygonisessa vähän yli kuusituhatta.

Tilan säästämisen vuoksi useamman 3D-mallin UV:t aseteltiin samalle kartalle. Mallit oli ryhmitelty niiden käyttötarkoituksen ja pintamateriaalien mukaan, esimerkiksi ovi, ikkuna, ja pylväs ovat samalla UV-kartalla. Toistettavia tekstuureja vaativissa malleissa UV:t peittävät koko kartan ja useamman mallin UV:t on aseteltu päällekkäin, sellaisia ovat esimerkiksi lattia ja seinät. Vanhojen seinäpalojen saumoja oli piilotettu pylväillä, uudessa näin ei tarvinnut tehdä, koska seinien UV:t oli aseteltu järkevämmin ja samaa tekstuuria käytettiin jokaisessa mallissa. Kuvassa 12 esitellään kaksi edellä mainittua UV-karttaa.

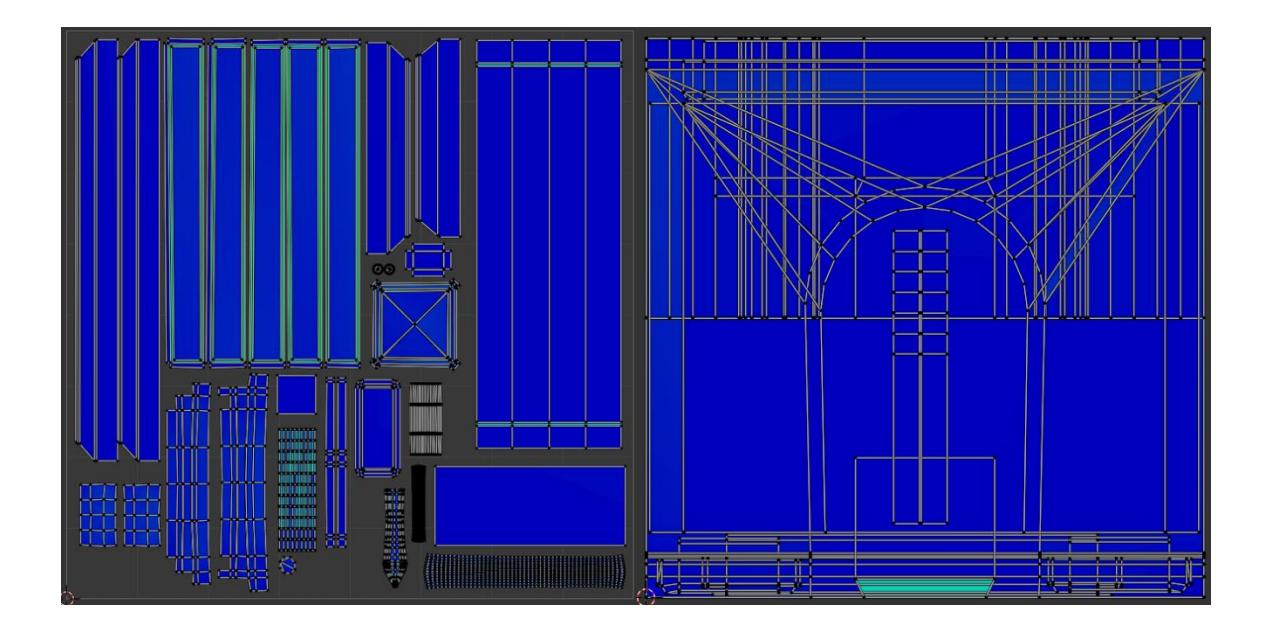

Kuva 12. Rakennusmateriaalien UV-kartat

Seinien UV-kartta (oikealla) oli tässä vaiheessa alustava, ja ne järjesteltiin uudestaan tekstuurien valmistuttua.

Mallinnuksen jälkeen korkea- ja matalapolygoniset mallit vietiin Blenderistä Substance 3D Painteriin fbx-tiedostoina. Tekstuurien beikkaukseen käytettäviin malleihin laitettiin suffiksit \_high ja \_low.

#### <span id="page-22-0"></span>4.3 Teksturointi

3D-mallien teksturointi ja beikkaus tehtiin Substance 3D Painterilla. Projektissa on käytetty DirectX-normaaleja ja tekstuurit on alun perin tehty 4k-resoluutiolla, jotka myöhemmin pienennettiin puoleen. Projektissa hyödynnettiin ORM-tekstuurikanavapakkausta, eli käytännössä karheus, metallisuus ja ympäristöokkluusio saatiin yhdestä kuvasta kolmen sijaan.

Korkeapolygonisista malleista haluttiin siirtää kolme erilaista tekstuurityyppiä matalapolygonisiin malleihin: normaalit, ympäristöokkluusio ja kaarevuus. Beikkaus tehtiin erillään muusta teksturoinnista, koska kaikki mallien osat eivät vaatineet korkeapolygonista versiota. Ensin luotiin uusi projektitiedosto Substance Painteriin, jossa 3D-tiedostoksi valittiin matalapolygoninen malli, dokumentin resoluutioksi asetettiin 4096, ja normaalikartan formaatiksi valittiin DirectX. Beikkaustilassa projektiin tuotiin mallin korkeapolygoninen versio. Häkkiä ei käytetty yhdessäkään mallissa, koska sille ei ollut tarvetta. Antialiasointia lisättiin jonkin verran, ja mallit sovitettiin yhteen mallin nimen mukaan. Lopuksi valittiin halutut tekstuurityypit listasta ja tuotetun tekstuurin kooksi laitettiin 4096. Valmiit tekstuurit tallennettiin, ja ne tuotiin myöhemmin varsinaiseen teksturointiprojektiin.

Pyöreän muotoisten mallien normaalikartoituksessa ilmeni ongelmia. Matalapolygoninen malli oli liian kulmikas korkeapolygoniseen verrattuna, ja tuloksena mallin oikeat reunat olivat selkeästi näkyvillä. Kuvasta 13 nähdään kynttelikön epäonnistunut normaalikartoitus.

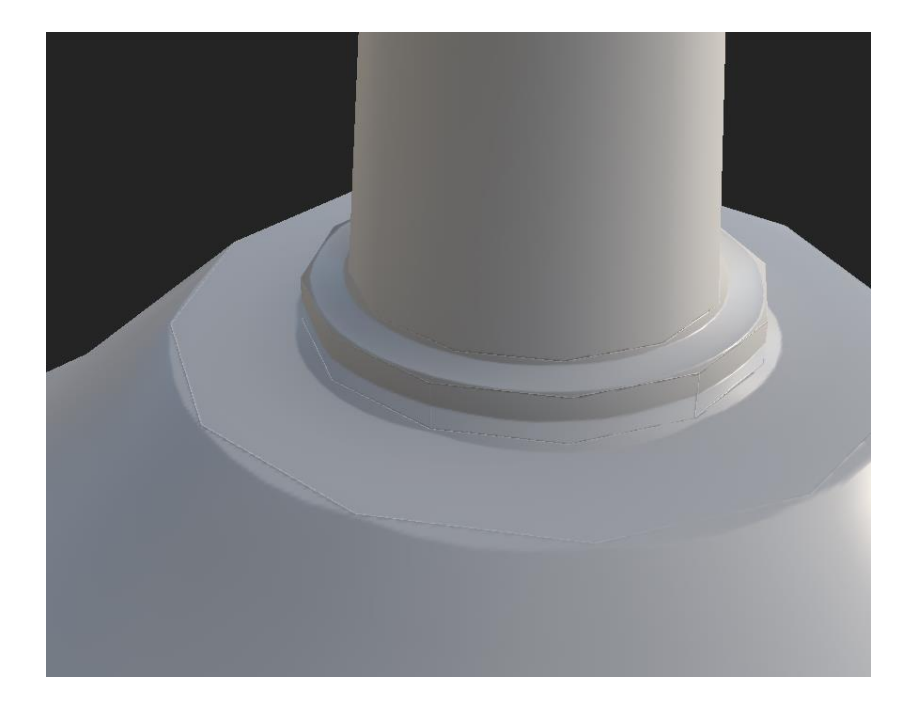

Kuva 13. Epäonnistunut normaalikartoitus

Virhe korostui etenkin metallisten tekstuurien lisäämisen jälkeen. Ratkaisuna ongelmaan pyöreäkulmaisten mallien molempien versioiden polygonimäärää lisättiin, jotta niiden UV-kartat asettuivat paremmin päällekkäin.

Rakennukseen liittyvät assetit, kuten seinät ja lattiat, vaativat toistettavia tekstuureja. Niiden luominen käsin piirtämällä olisi ollut mahdollista, mutta siihen olisi mennyt liikaa aikaa. Tämän sijaan niissä käytettiin proseduraalisia materiaaleja ja tekstuureja. Proseduraalisen tekstuurin skaala ja paikka oli huomioitava, jotta tekstuurit säilyivät saumattomina. Jos tekstuuria oli esimerkiksi tarvetta pienentää, sen paikkaa täytyi siirtää vastaavasti. Kuvassa 14 on esimerkkinä lattian tekstuuri, jota oli oikealla pienennetty ja siirretty, jotta lopullinen tekstuuri olisi edelleen saumaton.

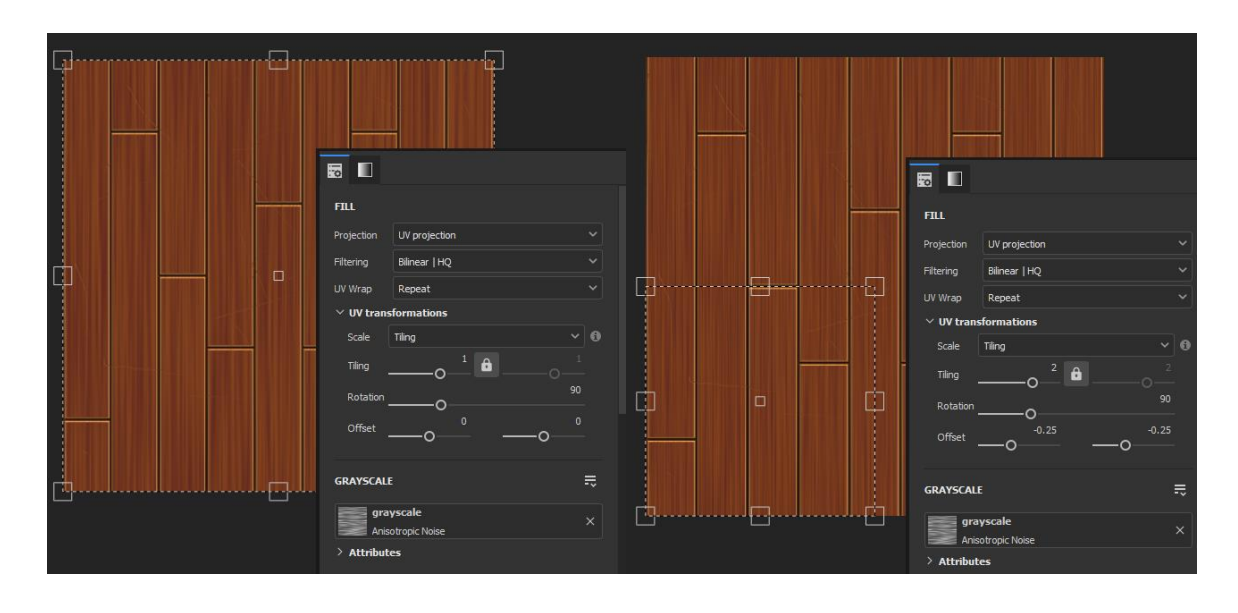

Kuva 14. Esimerkki saumattomasta tekstuurista

Uutena lattiana käytettiin yksinkertaista tasoa. Lautojen yksityiskohdat oli siirretty korkeapolygonisesta versiosta. Sekä lattiassa että seinien listoissa käytettiin samaa materiaalia. Kuvasta 15 nähdään lattian materiaali ja siinä käytetyt kerrokset.

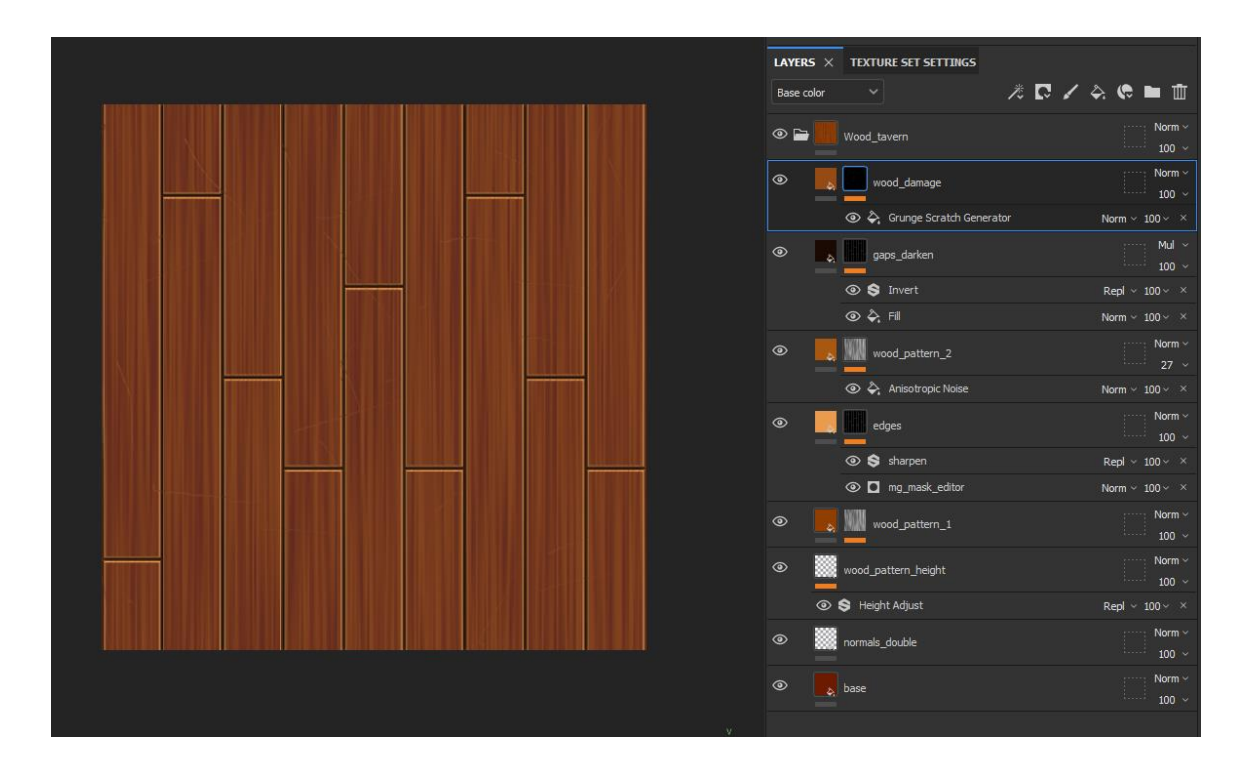

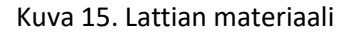

Materiaalin pohjana oli yksinkertainen värikerros, johon lisättiin myös alustava karheuden arvo. Puusta ei haluttu kiiltävää, joten arvoksi laitettiin 0.8. Puutekstuurissa käytettiin anisotropic noise -tekstuuria, jota käytettiin maskina värikerroksissa. Sillä lisättiin myös korkeuseroja, ja korkeutta

säädettiin sopivaksi height adjust -suodattimen avulla. Lautojen reunoja korostettiin generaattorin avulla, johon käytettiin kaarevuustekstuuria. Lautojen välisiin rakoihin lisättiin varjostusta käyttämällä läpikuultavaa moninkertaistettua värikerrosta, jonka maskina toimi käänteinen ympäristöokkluusiotekstuuri. Kun materiaali oli valmis, se tallennettiin Substancen smart material muodossa, jotta sitä voitiin käyttää helposti myös muissa malleissa.

Seinäpalojen tekstuurit tehtiin yksinkertaisinta mallia käyttäen. Kuten lattian materiaalia luodessa, proseduraaliset tekstuurit aseteltiin tarkasti saumattomuuden takaamiseksi. Aiemmin tallennettu smart material lisättiin seinän listoihin. Kuviollisia tekstuureja käännettiin 90 astetta, muuten puumateriaalia ei ollut tarve muokata. Tekstuurien ensimmäisen version valmistuttua, ne tuotiin Blenderiin UV-kartan muokkaamista varten. Jokaisen mallin UV-kartta sovitettiin uudestaan käyttäen samaa tekstuuria pohjana. Kuvassa 16 on seinäpalojen uudelleen järjestelty UVkartta.

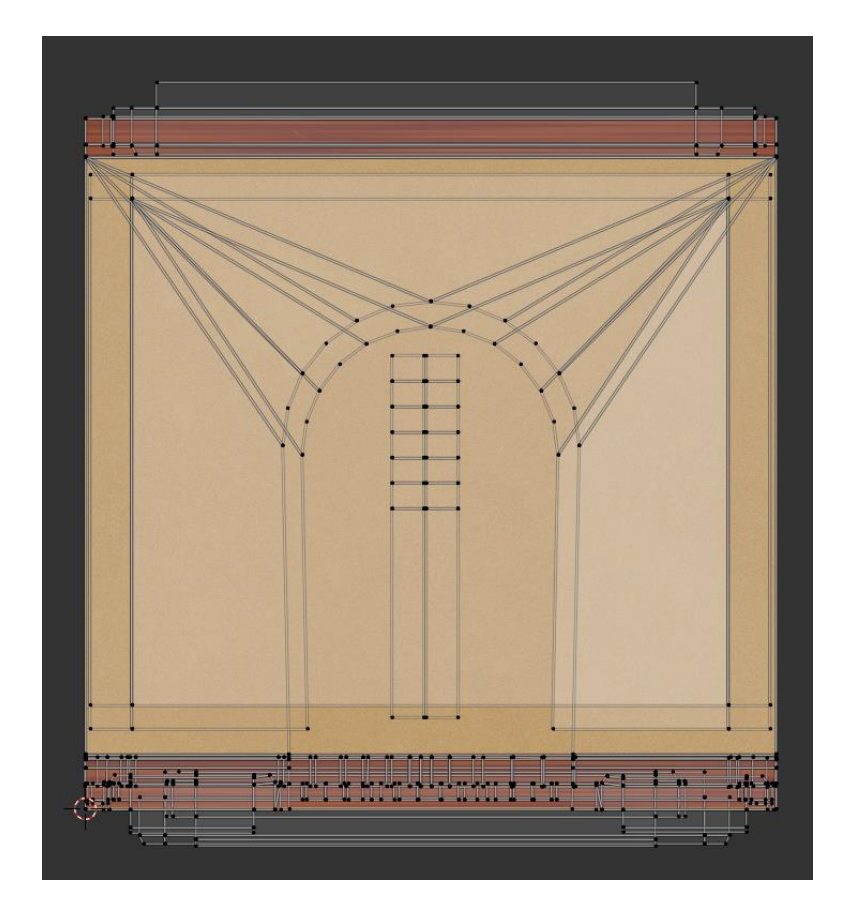

Kuva 16. Seinäpalojen uusi UV-kartta

Koska tekstuurit toistuvat automaattisesti, UV-kartan paloja pystyi asettamaan yli niille varatun alueen.

Puisia esineitä varten luotiin toinen puumateriaali, koska lattiassa ja seinissä käytetty materiaali oli liian yksinkertainen. Pöytätason keskelle lisättiin tummempaa väriä ympyrägradientilla. Vuosirenkaat muodostettiin käyttämällä coffee circle -alphatekstuureja maskeina. Korkeuseroja lisättiin anisotropic radial - ja wood knot -tekstuureilla. Kuvassa 17 on valmiiksi teksturoitu pöytä.

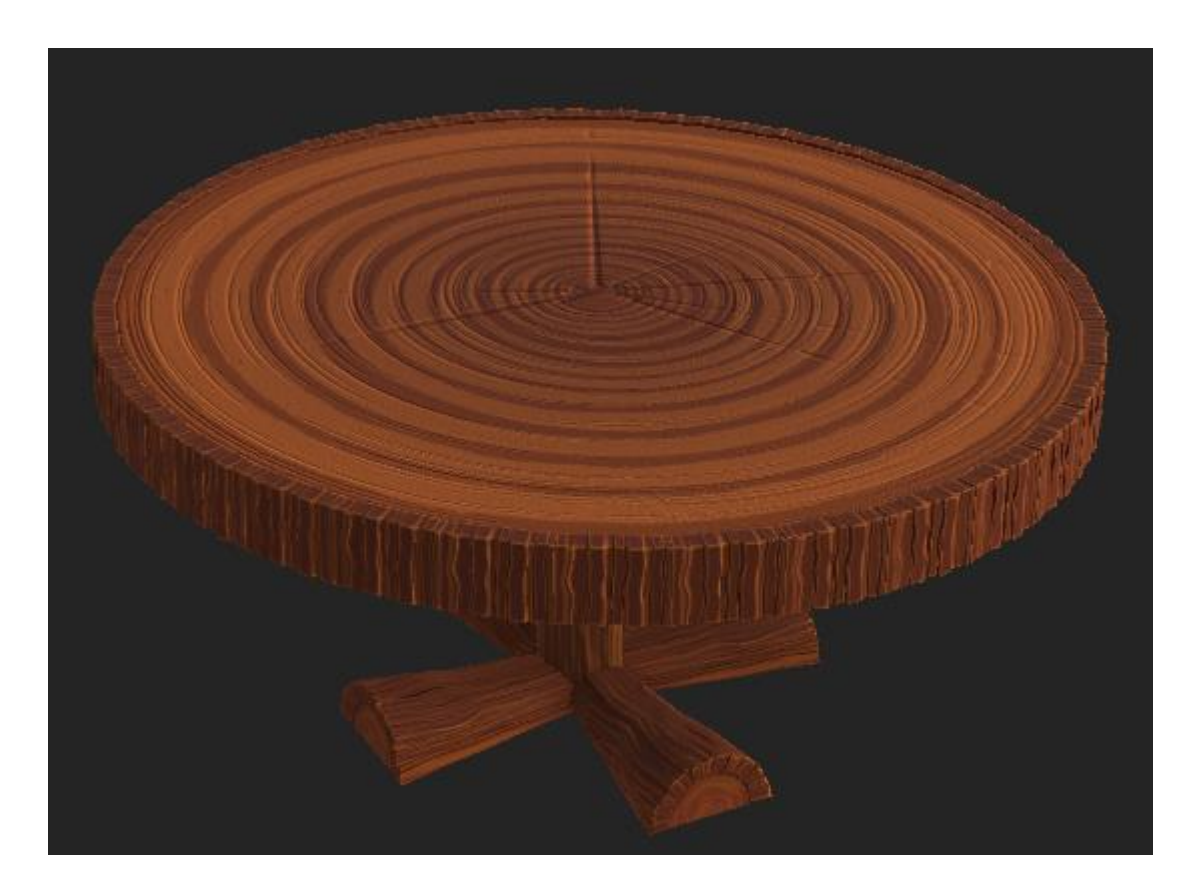

Kuva 17. Teksturoitu pöytä.

Tekstuurien vientiä varten oli aiemmin tehty pohja, jolla harmaasävyiset tekstuurit pakattiin yhteen. Kaikki tekstuurit pienennettiin puoleen, mutta muita muutoksia niille ei tehty.

#### <span id="page-26-0"></span>4.4 Ympäristön kokoaminen ja valaistus

Projektissa käytettiin Unreal Enginen versiota 5.2.1., ja siinä käytettiin ensimmäisen persoonan pohjaa. Pohjalla ei varsinaisesti ollut väliä, koska projektista ei ollut tarkoitus tehdä pelattavaa versiota. Nimeämiskäytänteenä käytettiin Unreal Enginen standardia.

Projektin 3D-malleissa käytettiin kahta päämateriaalia: läpinäkymätöntä perusmateriaalia ja läpinäkyvää emissiivistä materiaalia, joista tehtiin materiaali-instansseja. Koska materiaali-instanssit perivät ominaisuuksia päämateriaaleista, niitä oli nopeampi muokata tarpeen tullen. Päämateriaaleihin lisättiin parametrit karheuden ja metallisuuden säätämiseen, ja näiden arvoja pystyi säätämään jokaisessa eri materiaali-instanssissa. Materiaalien liiallisen kiiltävyyden korjaamiseksi pakatuista ORM-tekstuureista laitettiin sRGB pois päältä, ja päämateriaalin ORM-tekstuurin sampler type vaihdettiin linear coloriksi.

Tavernan pohjapiirros tehtiin alkuperäisten kuvien pohjalta. Vasemmasta sivuseinästä ei ollut tarkkoja kuvia, joten sen viereisten assettien määrät ja paikat piti arvioida. Kuvassa 18 on tavernan pohjapiirros, johon oli myös lisätty ympäristön valaistus.

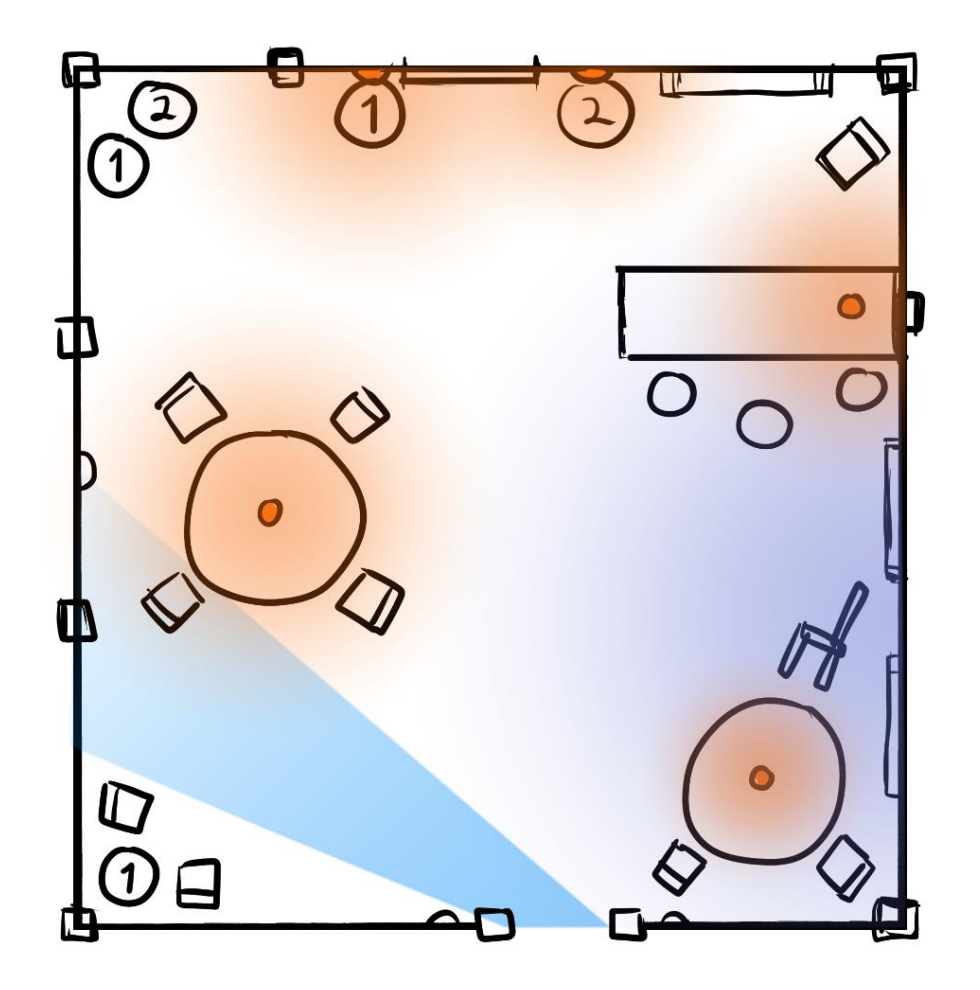

Kuva 18. Tavernan pohjapiirros

Tavernan kokoamisessa käytettiin apuna sekä kuvia että pohjapiirrosta. Aluksi ympäristöön lisättiin lattiat ja seinät, sen jälkeen pylväät, takaovi ja ikkunat. Esineiden asettelu toteutettiin yksi tavernan osa kerrallaan: osilla tarkoitetaan tässä tapauksessa esimerkiksi pöytäryhmiä ja baarialuetta. Pieniä esineitä liitettiin suurempiin, jotta eri osia pystyi helposti liikuttamaan ja kopioimaan. Esimerkiksi kynttilän liekit oli liitetty kynttilöihin ja kynttilät vastaavasti kynttelikköön. Eri malleista koostuvat esineet oli hyvä liittää yhteen ennen kopioimista, erityisesti kynttilän liekin asettaminen paikalleen oli aikaa vievää.

Kynttilöiden liekkejä varten luotiin Niagara-partikkeliefekti. Ennen materiaalin luomista tehtiin mustavalkoinen yhdeksän raamin liekkianimaatio Clip Studio Painterilla. Animaatio oli käsin piirretty, ja siinä otettiin mallia oikeasta kynttilän liekistä. Raamit tallennettiin yksittäin, ja kuvista koottiin sprite sheet. Aluksi sprite sheet koostui yhdeksästä kuvasta, mutta sitä myöhemmin laajennettiin 36 kuvaan, koska yhdeksän raamin animaatio oli liian hidas. Mustavalkoista sprite sheetiä käytettiin läpinäkymättömyyden tekstuurina, ja sen pohjalta tehtiin myöhemmin väritekstuuri. Emissiivisyyteen käytettiin yksinkertaista väriä. Efektin pohjana käytettiin yhtä toistuvaa partikkelia. Aiemmin tehty materiaali asetettiin efektiin, ja Sub UV -toiminnon avulla sprite sheet jaettiin 6 kertaa 6-ruudukkoon. Efektiin lisättiin lopuksi Sub UV Animation -moduuli, joka toisti animaation sprite sheetiltä järjestyksessä. Tuloksena oli tyylitelty liekkiefekti, mikä soveltui ympäristöön paremmin kuin realistinen liekki.

Alkuperäisestä suunnitelmasta poiketen ympäristöön lisättiin myös ilmassa leijuvaa pölyä toisen partikkeliefektin avulla. Kyseessä oli käytännössä vähän muunnettu hanging particulates -efekti, jossa yksittäisiin partikkeleihin oli lisätty vähäistä painovoiman vaikutusta. Efektissä käytettiin lisäksi hyvin yksinkertaista materiaalia, jossa oli liekin tavoin käytetty käsin piirrettyä tekstuuria.

Tavernan ikkunoiden valaistus koostui aluksi pelkästään kahdesta nelikulmion muotoisesta valosta, jotka oli asetettu ikkunoiden eteen. Ikkunoissa käytettiin kahta lasia päällekkäin, joista yksi oli läpinäkymätön taustalasi peittämässä seinän tekstuureja, ja toinen läpinäkyvä ja emissiivinen lasi, minkä avulla luotiin vaikutelmaa ulkoa tulevasta himmeästä valosta. Lopputulos oli kuitenkin hyvin lattea, joten seinäpalasta tehtiin ylimääräinen versio rei'illä, joiden päälle ikkunat asetettiin, ja ylimääräiset valonlähteet asetettiin seinien taakse. Valonlähteiden ympärille tehtiin eräänlainen häkki, jotta valo ei näkyisi seinien yläpuolelta. Taustavalot täytyi pitää himmeinä, jotta ikkunoiden metalliset osat eivät loistaisi liikaa. Kylmän sinertävä valo osui baaritiskin ja toisen pöytäryhmän välille, ja se korosti erityisesti ilmassa leijailevaa pölyä.

Kynttilöiden valoissa käytettiin lämpimän värisiä pistevaloja. Valot pidettiin melko himmeinä, koska kynttilänvalo ei oikeassa elämässä valaise kovin intensiivisesti. Kynttilän jalkojen metalliset osat myös reagoivat herkästi voimakkaaseen valoon. Kahden pistevalon käyttöä eri valokanavilla testattiin, käytännössä kynttilöiden assetit olisi valaistu erikseen himmeämmillä pistevaloilla, ja muu ympäristö olisi käyttänyt voimakkaampaa valoa. Testistä ei kuitenkaan saatu erityisen hyviä tuloksia, joten palattiin takaisin yhden pistevalon käyttöön.

Oviaukon siniseen valoon käytettiin kahta valokeilaa, joista toinen osoitti aukosta tavernan sisälle, ja toinen valaisi käytävää. Siniset valot olivat ympäristön voimakkaimpia, ja ne toimivat pääasiassa tehosteina. Oviaukon viereiseen nurkkaan lisättiin ylimääräinen himmeä pistevalo, jotta nurkka ei olisi täysin pimeä. Samanlaisia himmeitä pistevaloja lisättiin myös takaoven eteen ja baaritiskin taakse tuomaan hiukan lisää valaistusta. Taverna oli edelleen hyvin varjoisa, joten sen keskelle lisättiin vielä yksi pistevalo lisää valaisemaan koko ympäristöä. Ylimääräisten valojen tarkoitus oli avustaa päämääräisiä valonlähteitä, ja ne eivät vaikuttaneet varjostukseen ollenkaan. Kuvasta 19 voi huomata tavernan keskeiset valonlähteet.

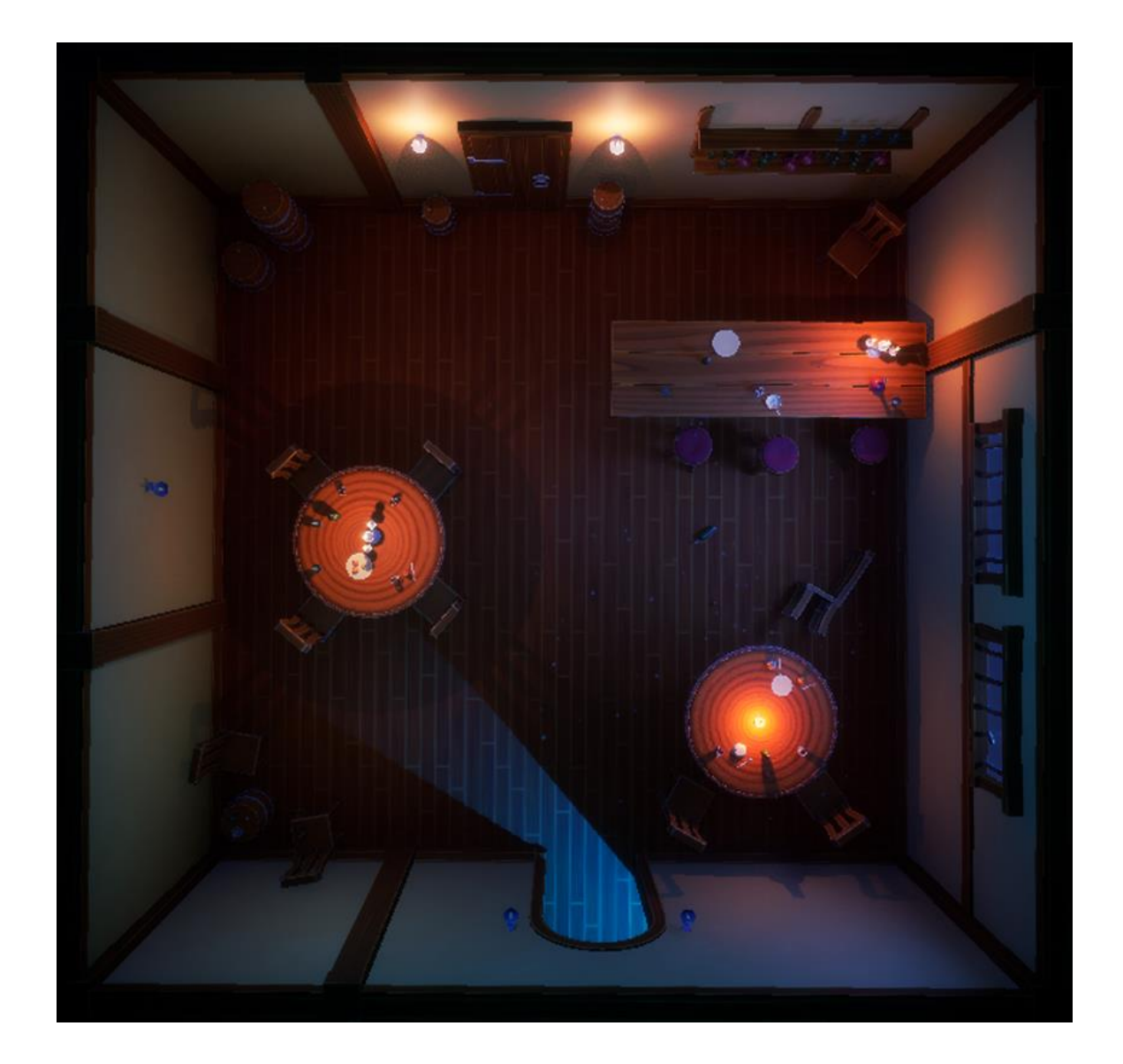

#### Kuva 19. Valmis taverna ylhäältä

Valaistuksen valmistuttua kaikki tavernan osat käytiin vielä yksitellen läpi, jotta ne vastaisivat mahdollisimman hyvin alkuperäistä tavernaa. Valokartan luomista harkittiin, mutta sitä ei lopulta tehty.

Lopputulos oli hyvin lähellä alkuperäistä versiota, mutta täydellistä kopiota siitä ei saatu. Esineiden asettelu osoittautui haastavaksi, kun mallina käytettiin vain kuvia. Assettien skaalat oli korjattu Blenderin puolella, mutta tavernan versioita verratessa niissä on edelleen vaihtelua. Vanhassa projektissa assetteja oli todennäköisesti skaalattu jälkeenpäin. Kuvassa 20 verrataan vanhaa ja uutta tavernaa.

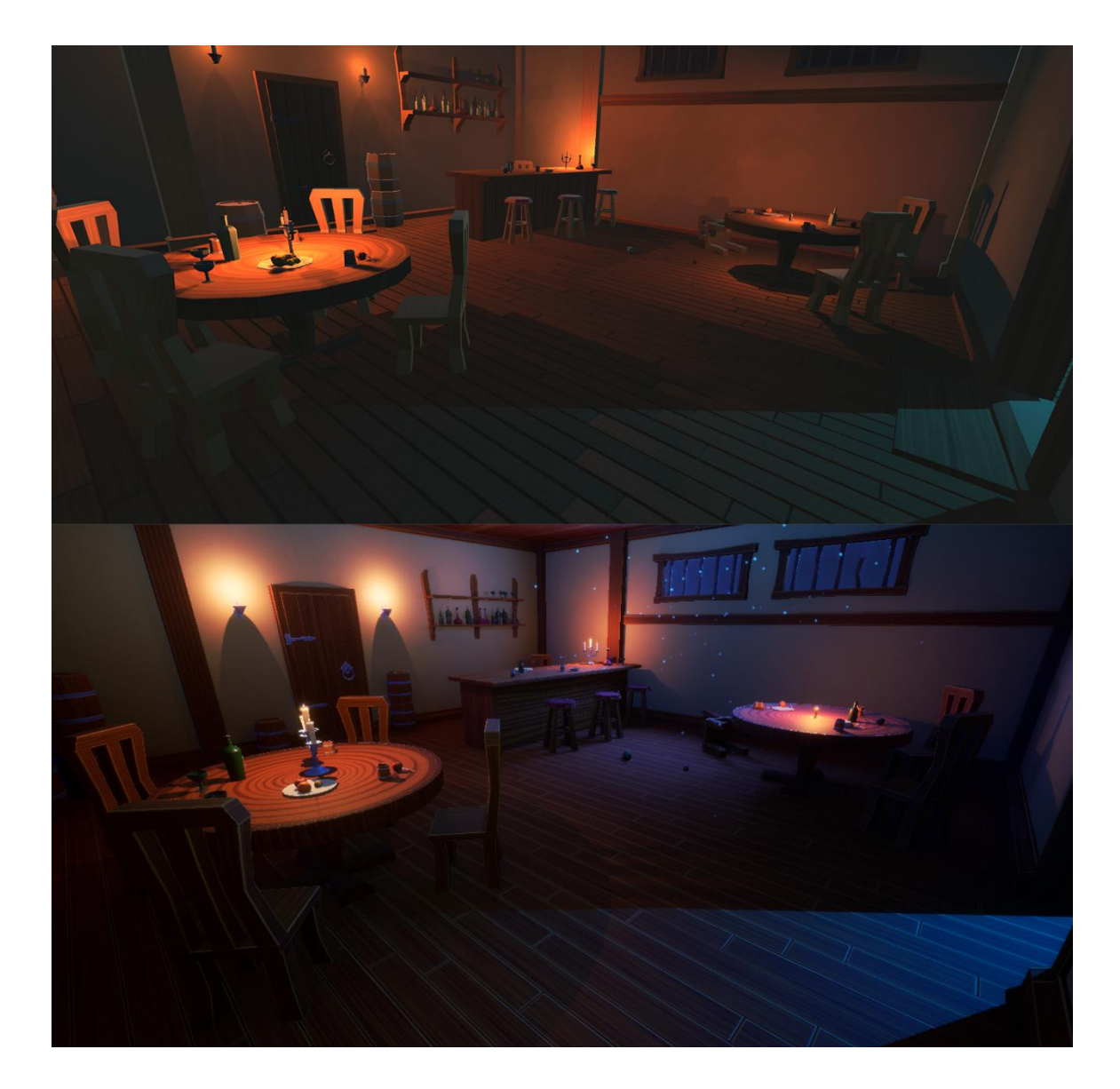

#### Kuva 20. Vanha ja uusi ympäristö

Uuden ympäristön valaistuksessa oli selkeästi vahvemmat varjot ja suurempi kontrasti. Varjoisat kohdat ovat jopa liian pimeitä. Sininen valaistus oli lisäksi vanhassa versiossa enemmän vihreään päin. Koska ympäristöt oli tehty eri pelimoottoreilla ja vanhaa projektitiedostoa ei ollut enää saatavilla, valaistuksen asetuksia ei voinut suoraan vertailla. Oli myös mahdollista, että kuvia vanhasta tavernasta oli käsitelty jollain tasolla.

#### <span id="page-31-0"></span>5 Pohdinta

Opinnäytetyössä käsiteltiin videopelien modernisoinnin graafista puolta suhteellisen pintapuolisesti. Aiheesta ei ollut paljon käytännön tietoa saatavilla ennestään, ja opinnäytetyössä lähinnä pohditaan olemassa olevaa tietoa. Grafiikkapainotteisen näkökulman vuoksi esimerkiksi pelikonsolien sukupolvien merkitystä pelien modernisoinnille ei käsitelty ollenkaan, ja modernisoinnin tekninen puoli on sivutettu kokonaan.

Projektin onnistumisen arvioinnin haasteena oli itsearvioinnin pitäminen mahdollisimman objektiivisena. Arvioinnissa on hyödynnetty tässä opinnäytetyössä esille tuotuja seikkoja, ja siinä keskitytään puhtaasti grafiikkaan. Opinnäytetyön pelikeskeisyydestä huolimatta projekti itse ei ollut pelitestattava, mistä ei tosin ollut ongelmaa grafiikan arvioinnissa.

Alkuperäinen idea projektin suhteen oli remasteroida vanha ympäristö. Koska siinä ei kuitenkaan käytetty yhtään osaa vanhasta ympäristöstä, projektin tekemisen keskellä heräsi kysymys siitä, voiko uutta ympäristöä enää väittää remasteroiduksi. Termin tyypilliseen määritelmään projekti ei enää sovellu, mutta toisaalta uusintaversiolta olisi voinut odottaa parempaa taiteellista suuntaa. Suurin osa uusista asseteista oli ulkomuodoltaan lähes identtisiä vanhoihin verrattuna, eikä niistä välttämättä huomaisi olevan uudelleenluotuja.

Assettien uudelleenluominen oli tämän projektin osalta käytännöllinen valinta. Vanhoissa malleissa oli outoa topologiaa ja joissain näkyi rikkinäistä geometriaa, jonka korjaamiseen olisi mennyt enemmän aikaa kuin uuden mallin luomiseen. Uudelleenluomisen syistä huolimatta projektin kutsuminen remasteroiduksi olisi harhaanjohtavaa, joten sitä voisi kutsua esimerkiksi erittäin uskolliseksi uusintaversioksi. Jos uusintaversion tekeminen olisi ollut tarkoituksena alusta asti, projektia olisi täytynyt lähestyä eri tavalla, ja esimerkiksi uusien assettien suunnitteluun kulunut aika olisi tullut ottaa huomioon. Alkuperäisen idean toteuttaminen kopion tekemisen sijaan olisi ollut mielenkiintoinen lähestymistapa.

Projektin suunnitelmassa pysyttiin suhteellisen hyvin. Seinäpaloista jouduttiin tekemään yksi ylimääräinen versio. Toinen partikkeliefekteistä ei kuulunut suunnitelmaan, koska se ei ollut välttämätön ympäristön uudelleenluomiseen ja partikkeliefektien tekemistä ylipäätään ei otettu huomioon suunnitteluvaiheessa. Pölyefekti kuitenkin soveltui projektiin, eikä sen tekemiseen mennyt paljon aikaa. Jälkeenpäin katsottuna efekti tosin muistuttaa etäisesti lumisadetta.

Kynttilän liekin luomisen tavasta ei projektin alkuvaiheilla ollut vielä varmuutta. Liekin assetti oli alkuperäisessä ympäristössä pelkkä polygonimalli väritekstuurilla, ja yhtenä mahdollisuutena oli pitää se edelleen polygonimallina ja luoda liekin efekti materiaalin avulla. Niagara-systeemi kuitenkin osoittautui intuitiiviseksi ja helppokäyttöiseksi, minkä vuoksi sitä lopulta käytettiin kaikkien efektien luomiseen.

#### <span id="page-33-0"></span>6 Yhteenveto

Opinnäytetyössä tutkittiin 3D-videopeligrafiikan modernisointia. Aluksi käsiteltiin videopelien modernisointiin liittyviä termejä, kuten remasterointi, uusintaversio ja reboot. Työssä huomattiin, että termien välillä on jonkin verran vaihtelua pelistudioiden keskellä. Remasterointi tarkoittaa tyypillisesti tekstuurien päivittämistä ja 3D-mallien uudelleenkäyttöä, kun taas uusintaversioissa sekä 3D-mallit ja tekstuurit uusitaan. Tekstuurien päivitys voi käytännössä tarkoittaa niiden skaalaamista ylöspäin, mutta niitä voidaan myös korvata täysin uusilla tekstuureilla. Assettien uudelleenkäyttö peleissä on yleistä, ja muutaman vuoden vanhoja assetteja voi laatunsa puolesta käyttää helposti uudelleen. Erittäin vanhat tai muuten vialliset assetit täytyy luoda uudestaan, ja alkuperäisistä versioista on hyvä ottaa mallia prosessin aikana. Työssä myös sivutaan modernisoinnin riskejä, kuten alkuperäisen version identiteetin häviäminen.

Työssä kuvailtiin 3D-grafiikan eri tyyppejä, kuten box modelingia ja sculptausta, sekä niiden eri käyttötarkoituksia. Peligrafiikan luomisen vaiheista otettiin käsittelyyn tekstuurien beikkaus ja UV-kartoitus.

Käytännön osuutena opinnäytetyössä luotiin uudelleen muutaman vuoden takainen 3D-scene. Tavoitteena oli saada uusi ympäristö muistuttamaan vanhaa mahdollisimman paljon, ja lähtökohta oli lähempänä remasterointia. Prosessi aloitettiin vanhan ympäristön analyysistä, jossa hyödynnettiin siitä otettuja kuvia sekä vanhoja 3D-malleja ja tekstuureja. Vanhoja assetteja ei käytetty uudelleen, mutta niistä otettiin mallia uusien assettien luomisessa. Uusi ympäristö koottiin Unreal Enginessä. Ympäristön valaistus pidettiin suhteellisen samankaltaisena, mutta siihen lisättiin ulkoa tulevaa valoa. Projektin alkuperäiset tavoitteet saavutettiin, mutta se oli lähempänä erittäin uskollista uusintaversiota kuin remasterointia.

#### <span id="page-34-0"></span>Lähteet

- 1. Kevuru Games. Video game remasters, remakes, reboots, and ports feel the difference. [Internet]. 2023. [viitattu 31.3.2024] Saatavilla: [https://kevurugames.com/blog/remas](https://kevurugames.com/blog/remasters-remakes-reboots-and-ports-in-video-games/)[ters-remakes-reboots-and-ports-in-video-games/](https://kevurugames.com/blog/remasters-remakes-reboots-and-ports-in-video-games/)
- 2. Quigley K. The key differences between a Remake, Remaster, and game porting. [Internet]. 2022. [viitattu 31.3.2024] Saatavilla: https://starloopstudios.com/the-key-differences-between-a-remake-remaster-and-game-porting/
- 3. Henley S. What makes a remake? Not even developers really know. [Internet]. 2020. [viitattu 31.3.2024] Saatavilla: https://www.washingtonpost.com/video-games/2020/09/16/what-is-a-video-game-remake/
- 4. Stegner B. Video Game Ports, Remakes, Remasters, and Reboots Explained. [Internet]. 2021. [viitattu 31.3.2024] Saatavilla: https://www.makeuseof.com/video-game-ports-remakes-remasters-reboots/
- 5. Agar C. Why Soft Reboots Are the Ideal Compromise Between Remakes & Sequels. [Internet]. 2022. [viitattu 5.5.2024] Saatavilla: [https://screenrant.com/movie-franchise](https://screenrant.com/movie-franchise-soft-reboot-continuation-discussion/)[soft-reboot-continuation-discussion/](https://screenrant.com/movie-franchise-soft-reboot-continuation-discussion/)
- 6. Uni Matrix Zero. Discover the differences between classical and AI upscaling methods, their benefits, and applications in enhancing image quality. [Internet]. 2023. [viitattu 31.3.2024] Saatavilla: https://unimatrixz.com/topics/ai-upscaler/upscaling-methods/#what-is-image-upscaling
- 7. Geller J. Art Restoration (and the Biggest Mod in Resident Evil History) [Video]. Youtube. 19.10.2020 [viitattu 5.5.2024] Saatavilla: https://www.youtube.com/watch?v=7uJuT-KyM4rQ&t=271s
- 8. Bamsey R T. Asset reuse is a sign of confidence, not laziness. [Internet]. 2023. [viitattu 31.3.2024] Saatavilla: https://www.thegamer.com/asset-reuse-confidence-not-laziness/
- 9. Fatshark. Warhammer: End Times Vermintide. [Videopeli]. 2015. Fatshark.
- 10. Fatshark. Warhammer: Vermintide 2 Back to Ubersreik DLC. [Videopeli]. 2018. Fatshark.
- 11. Arenanet. Guild Wars 1: Nightfall. [Videopeli]. 2006. NCSoft.
- 12. Arenanet. Guild Wars 2: Living World Season 4. [Videopeli]. 2017. NCSoft.
- 13. Derrat M. That New Silent Hill 2 Remake Trailer Was Concerning… [Video]. Youtube. 1.2.2024 [viitattu 5.5.2024] Saatavilla: https://www.youtube.com/watch?v=rHuSL-JORpLg
- 14. Schreier J. Blizzard botched Warcraft III remake after internal fights, pressure over costs. [Internet]. 2021. [viitattu 5.5.2024] Saatavilla: https://www.bnnbloomberg.ca/blizzardbotched-warcraft-iii-remake-after-internal-fights-pressure-over-costs-1.1631788
- 15. Petty J. What is 3D modeling and what's it used for? [Internet]. [viitattu 31.3.2024] Saatavilla: https://conceptartempire.com/what-is-3d-modeling/
- 16. Unity Technologies. CAD vs Meshes. [Internet]. [viitattu 31.3.2024] Saatavilla: https://docs.unity3d.com/Packages/com.unity.pixyz.plugin4unity@2.0/manual/cad-vsmeshes.html
- 17. Autodesk. Polygonal modeling. [Internet]. [viitattu 31.3.2024] Saatavilla: https://help.autodesk.com/view/MAYAUL/2024/ENU/?guid=GUID-7941F97A-36E8-47FE-95D1- 71412A3B3017
- 18. Tiigimägi S. Hard surface modeling vs organic modelling. [Internet]. [viitattu 31.3.2024] Saatavilla: https://3dstudio.co/hard-surface-modeling-organic/
- 19. Information Transformation Services. Popular 3D modelling techniques used in games. [Internet]. [viitattu 31.3.2024] Saatavilla: https://it-s.com/popular-3d-modelling-techniques-used-in-games/
- 20. Heginbotham C. What is 3D digital sculpting? [Internet]. [viitattu 31.3.2024] Saatavilla: https://conceptartempire.com/what-is-3d-sculpting/
- 21. Srivastav A. NURBS modeling: What you need to know. [Internet]. 2022. [viitattu 31.3.2024] Saatavilla: https://www.selfcad.com/blog/nurbs-modeling-a-complete-guide
- 22. Roy S. Everything you wanted to know about procedural modelling. [Internet]. 2023. [viitattu 31.3.2024] Saatavilla: https://professional3dservices.com/blog/procedural-modeling.html
- 23. Speedtree. Modeling approach. [Internet]. [viitattu 31.3.2024] Saatavilla: https://docs8.speedtree.com/modeler/doku.php?id=modeling\_approach
- 24. Denham T. What is UV mapping and unwrapping? [Internet]. [viitattu 31.3.2024] Saatavilla: https://conceptartempire.com/uv-mapping-unwrapping/
- 25. Disguise. What is UV-mapping? [Internet]. [viitattu 31.3.2024] Saatavilla: https://help.disguise.one/en/Content/3D-Workflow/UV-Mapping/What-is-UV-mapping.html
- 26. Adobe. What is baking? [Internet]. 2023. [viitattu 31.3.2024] Saatavilla: https://helpx.adobe.com/substance-3d-bake/getting-started/what-is-baking.html
- 27. Lampel J. Normal vs displacement mapping and why games use normals. [Internet]. 2017. [viitattu 31.3.2024] Saatavilla: https://cgcookie.com/posts/normal-vs-displacementmapping-why-games-use-normals
- 28. Galvan A, Russel J. A ray casting technique for baked texture generation. [Internet]. [viitattu 31.3.2024] Saatavilla: https://alain.xyz/research/baked-texture-generation/assets/gpuzen2-baked-texture-generation.pdf
- 29. Adobe. Bake mesh maps. [Internet]. 2023. [viitattu 31.3.2024] Saatavilla: https://helpx.adobe.com/substance-3d-painter/using/baking.html
- 30. TextureCan. DirectX vs OpenGL normal map. [Internet]. [viitattu 31.3.2024] Saatavilla: https://www.texturecan.com/post/3/DirectX-vs-OpenGL-Normal-Map/